# NOVENCIA Z

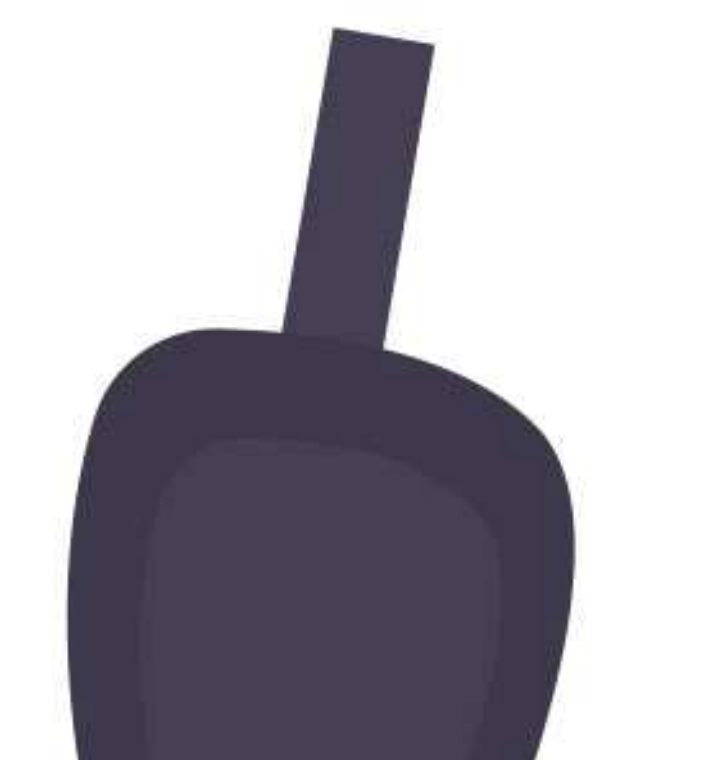

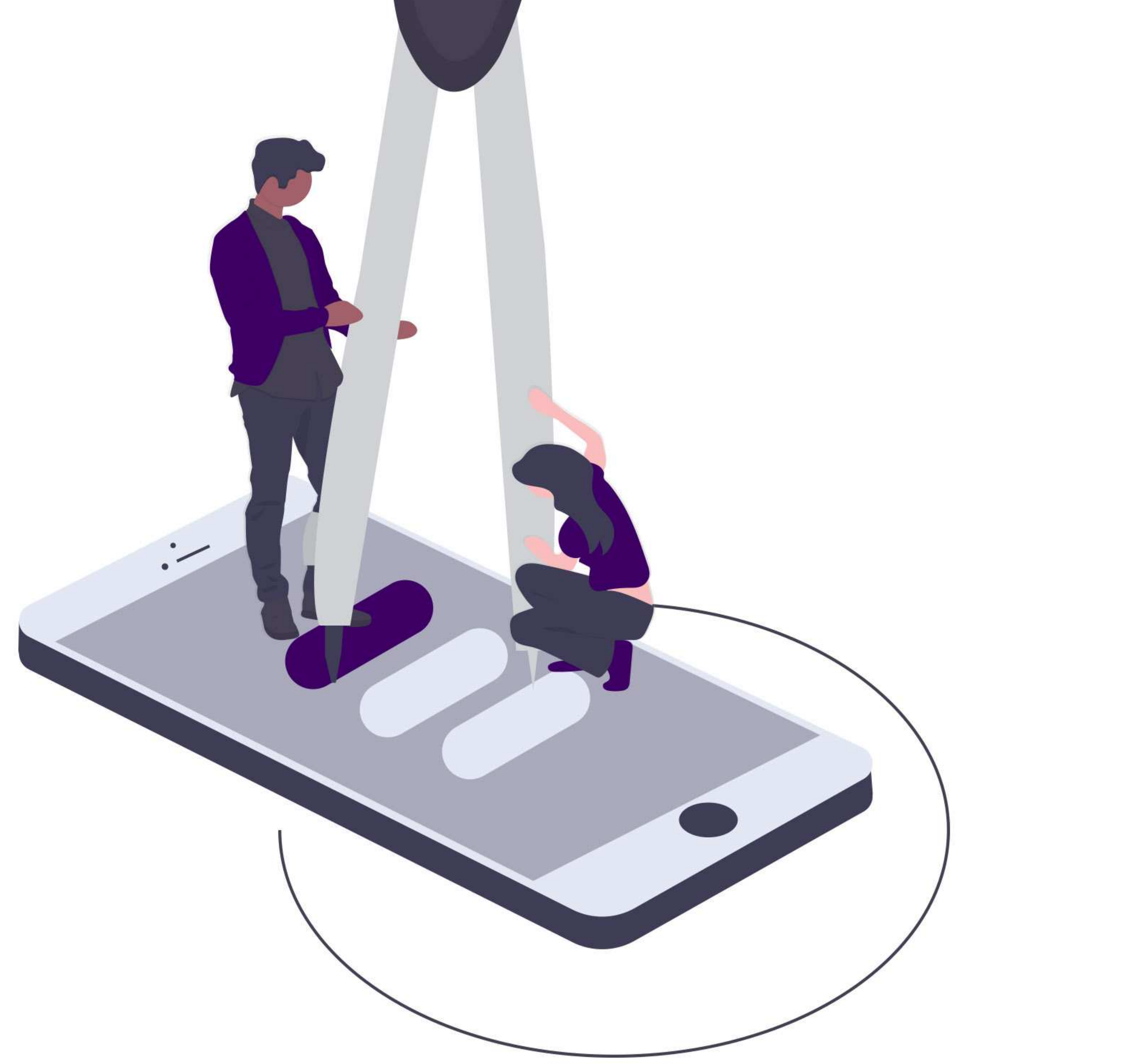

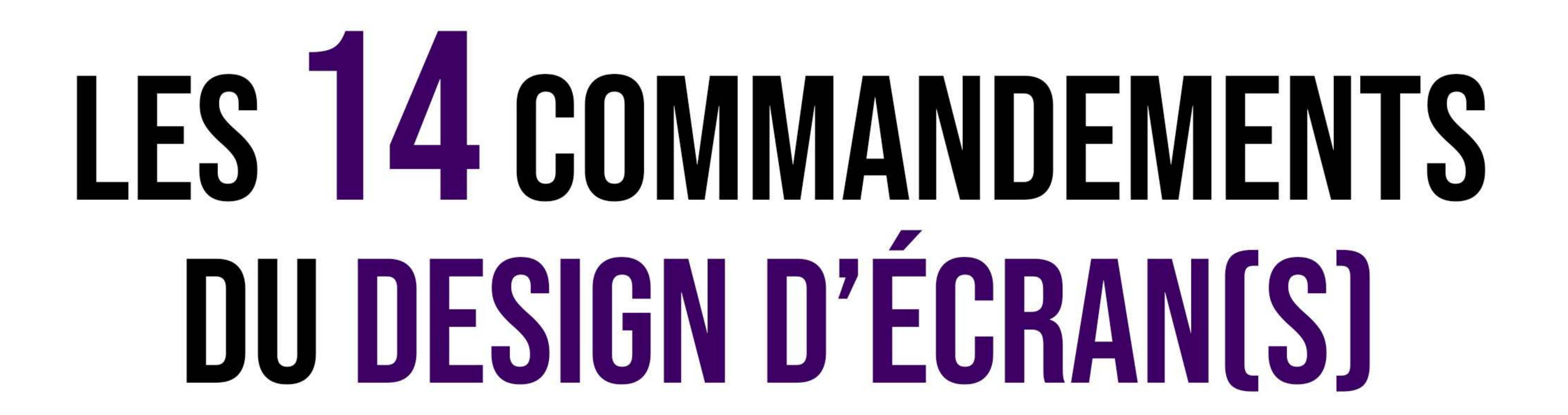

# Sommaire

#### Proximité I

- Similarité II
- 

# Encadrement III

- Saillance/Isolement IV
- Continuité V
- Loi de Hick VI
- Nombre de Miller VII
- Loi de Pareto VIII
	- Design d'information IX
	- Guidage X

# Liste des commandements

06

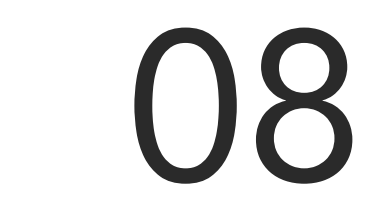

10

- Affordance et conventions XI
- Feedback immédiat XII
- **Contraste** XIII
- Accessibilité XIV

26 28 30

32

 $\overline{\phantom{0}}$  4

https://hal.inria.fr/inria-00070012/document

https://www.nngroup.com/articles/ten-usability-heuristics/

http://www.iesanetwork.com/e.porcu/cours/Gestalt.pdf

# ► La théorie de la Gestalt

5

En tant qu'UX designers, éviter les erreurs de conception est notre priorité. C'est pourquoi, nous vous proposons ici 14 principes essentiels à mettre en oeuvre pour faciliter l'expérience utilisateur, dans le cadre de la conception d'interface(s).

Pour établir cette liste, nous nous sommes notamment inspirés des heuristiques de Nielsen, des critères ergonomiques de Bastien et Scapin ainsi que de la théorie de la Gestalt.

Pour comprendre comment nous percevons une interface, il faut notamment s'intéresser à la psychologie. Le cerveau humain est fait pour détecter de la structure, de la logique et des motifs qui se répètent : cela nous permet de comprendre le monde plus facilement.

Publiées au début de l'année 1995, les 10 Usability Heuristics for User Interface Design de Jakob Nielsen, spécialiste de l'ergonomie des interfaces, pose les bases du design d'interface en introduisant 10 principes fondamentaux d'utilisabilité. Ils constituent des critères pour apprécier

Dans les années 1920, un groupe de psychologues allemands a développé une théorie sur la perception du monde qui les entoure : les principes de la Gestalt ou théorie de la forme. NB : Gestalt vient de l'allemand [**ɡəˈʃ**talt] qui veut dire forme, figure.

Les critères ergonomiques de Bastien et Scapin sont une référence pour tout concepteur d'interfaces centrées utilisateur. Parue en 1993, l'étude des deux chercheurs en psychologie ergonomique et en ergonomie cognitive met en lumière 8 critères à respecter.

# ► Les critères de Bastien et Scapin

des interfaces dans le cadre d'évaluations heuristiques.

# ► Les heuristiques de Nielsen

# Pourquoi 14 commandements ?

# 01 Proximité

Le cerveau humain a tendance à associer des éléments parce qu'ils sont proches.

 $\bullet$   $\bullet$   $\bullet$ 

# AVEC LA PROXIMITÉ & L'ÉLOIGNEMENT TU JOUERAS

Par exemple : « Sur mon blog, j'aimerais réduire le taux de clic sur « retour » depuis ma page articles. »

Rapprocher les éléments de même nature et éloigner ceux qui diffèrent de façon à obtenir des groupes d'éléments rapidement identifiables.

## Comment ça marche ?

Rapprocher le bouton « découvrir » de son contenu permet d'identifier rapidement celui sur lequel cliquer. Par ailleurs, l'espacement entre les différents articles facilite la distinction et fluidifie la lecture et la navigation.

Le manque d'espacement et la quantité d'information affichée ne permet pas d'identifier rapidement les différents groupes d'éléments. L'utilisateur ne sait plus où cliquer.

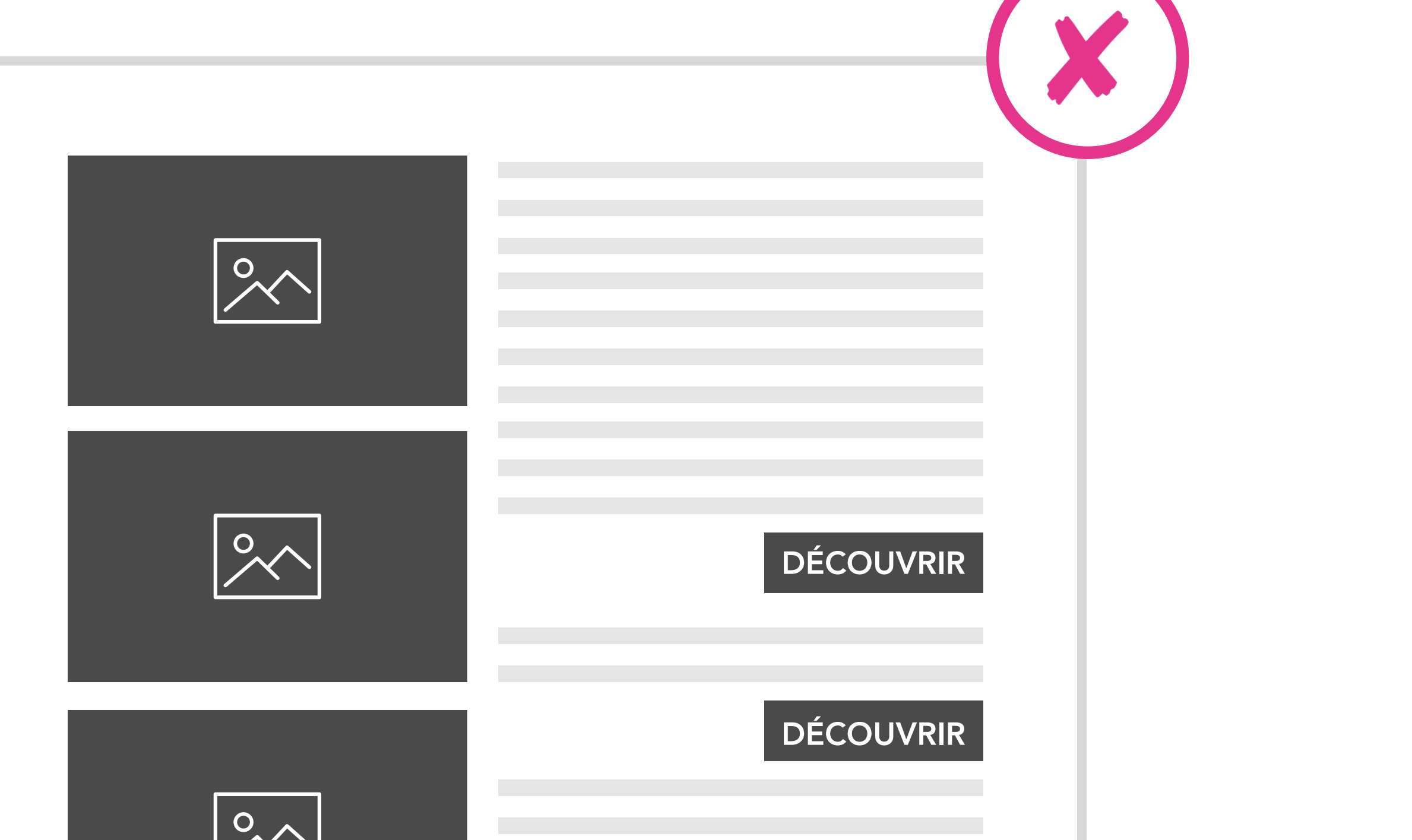

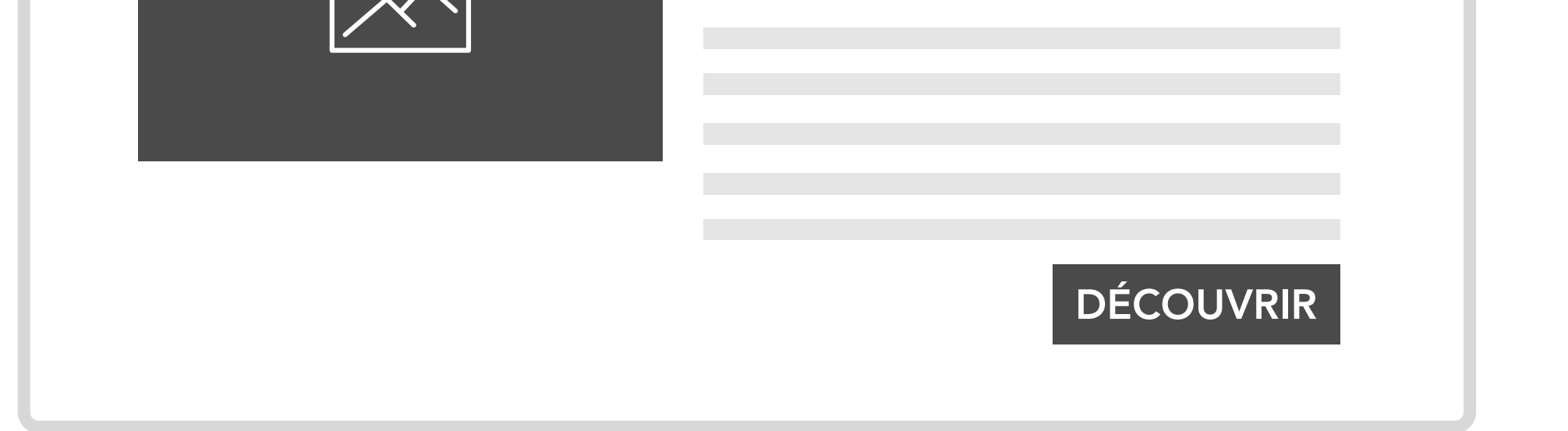

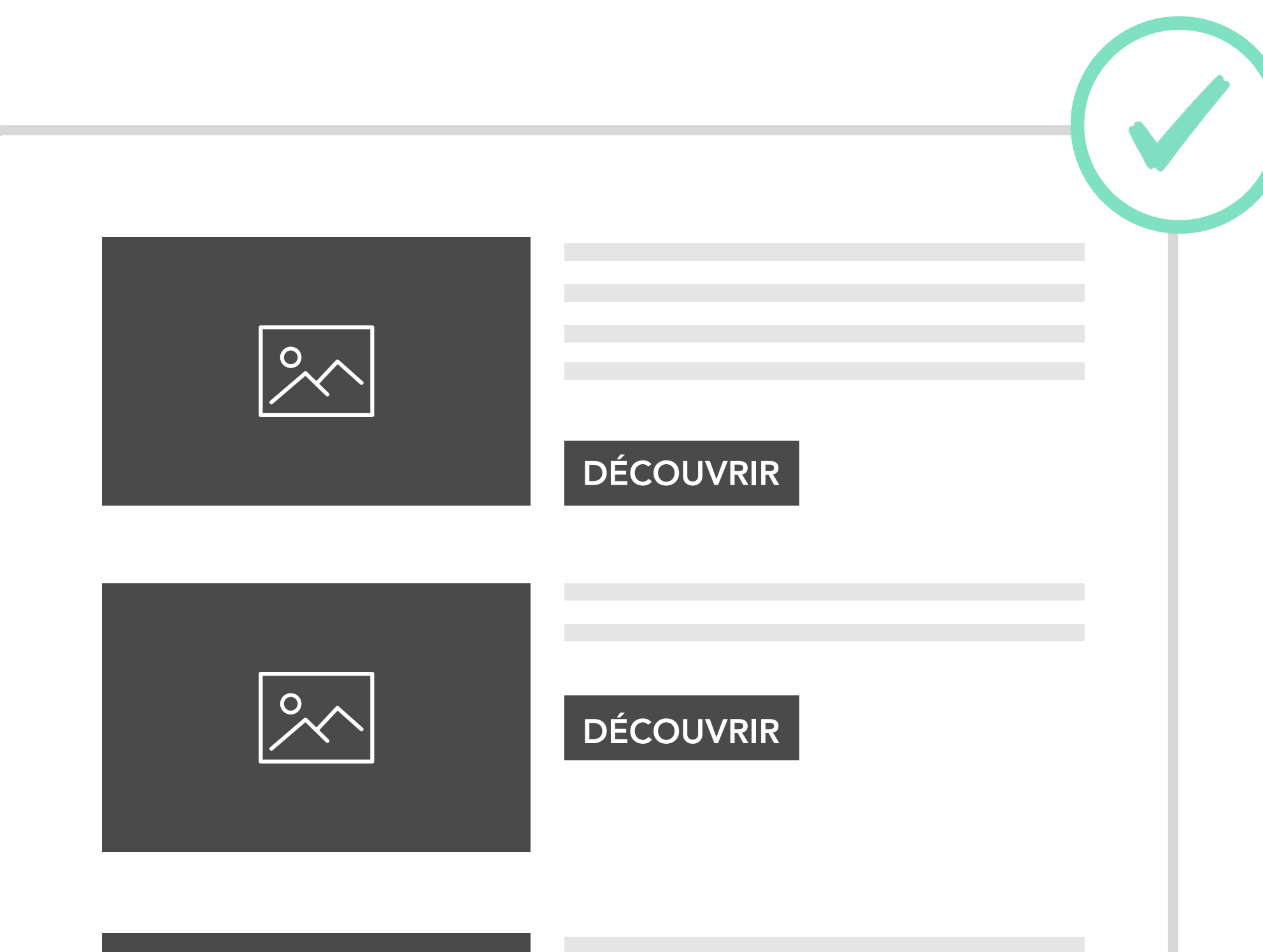

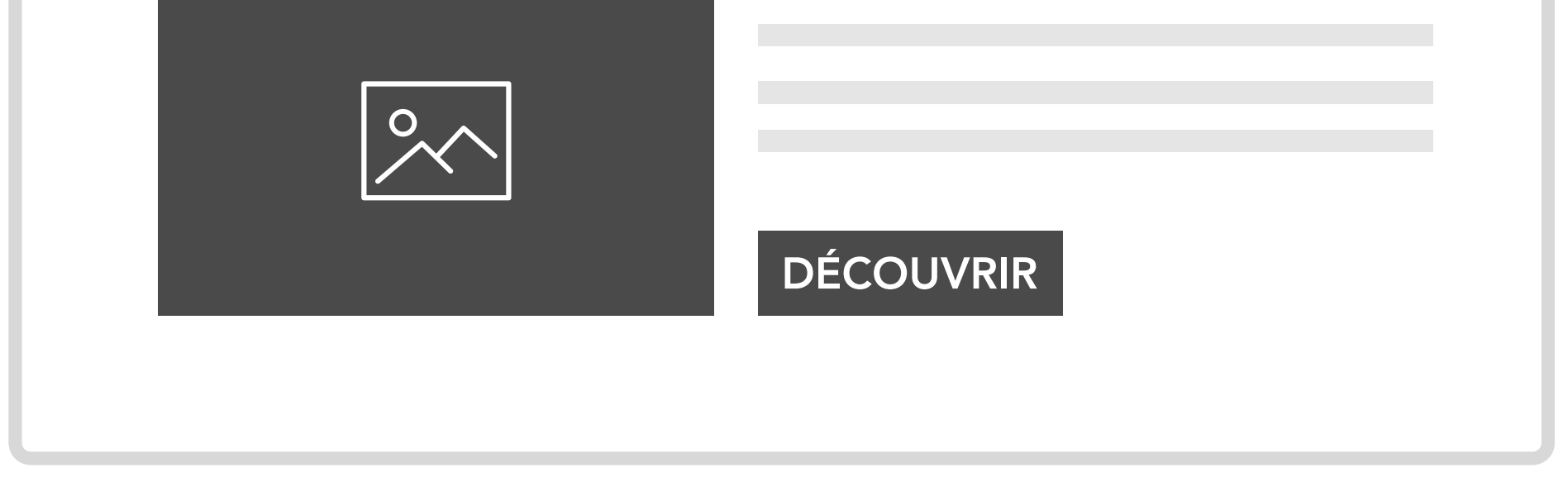

- Si vous voulez que des éléments de l'interface (photos, visuels, blocs de contenus, titres, etc…) soient associés rapprochez-les !

- Privilégiez en premier l'espacement avant d'envisager des séparateurs physiques (lignes et bordures) cela vous

permettra de gagner en élégance et en simplicité.

- Éloignez les éléments pour les dissocier.

- Combinez ce principe avec le principe de similarité, d'encadrement et d'isolement.

## Ce qu'il faut retenir :

### Pour aller plus loin

 $\overline{O}$ 

Loi de similarité : https://lawsofux.com/law-of-similarity.html

Loi de proximité : https://lawsofux.com/law-of-proximity.html

#### ≡

#### Politique LGBTQ Drogue Société Photo Culture Sport Store

₩ н **Chaînes De VICE** 

**MARIAGE** 

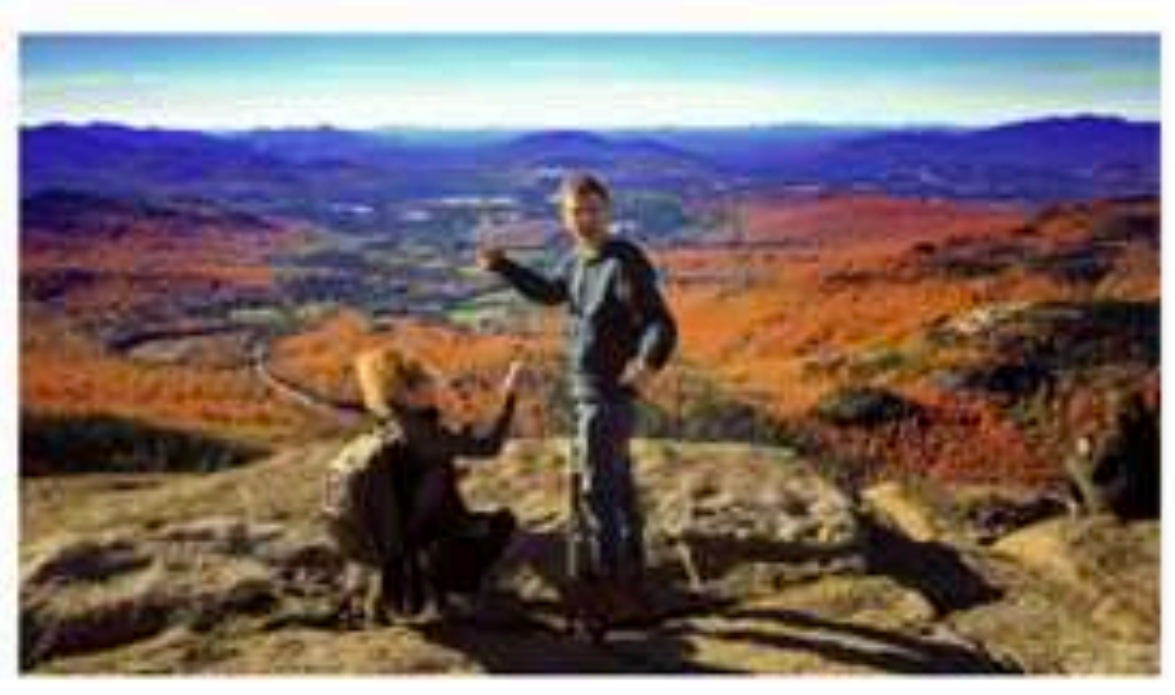

Des mecs décrivent ce que ça fait quand c'est la femme qui est à l'origine de la demande en mariage

« C'était une sorte de joie irréelle, j'avais la tête qui tournait, et je n'avais jamais expérimenté ces joieslà.»

**ÉCOLOGIE** 

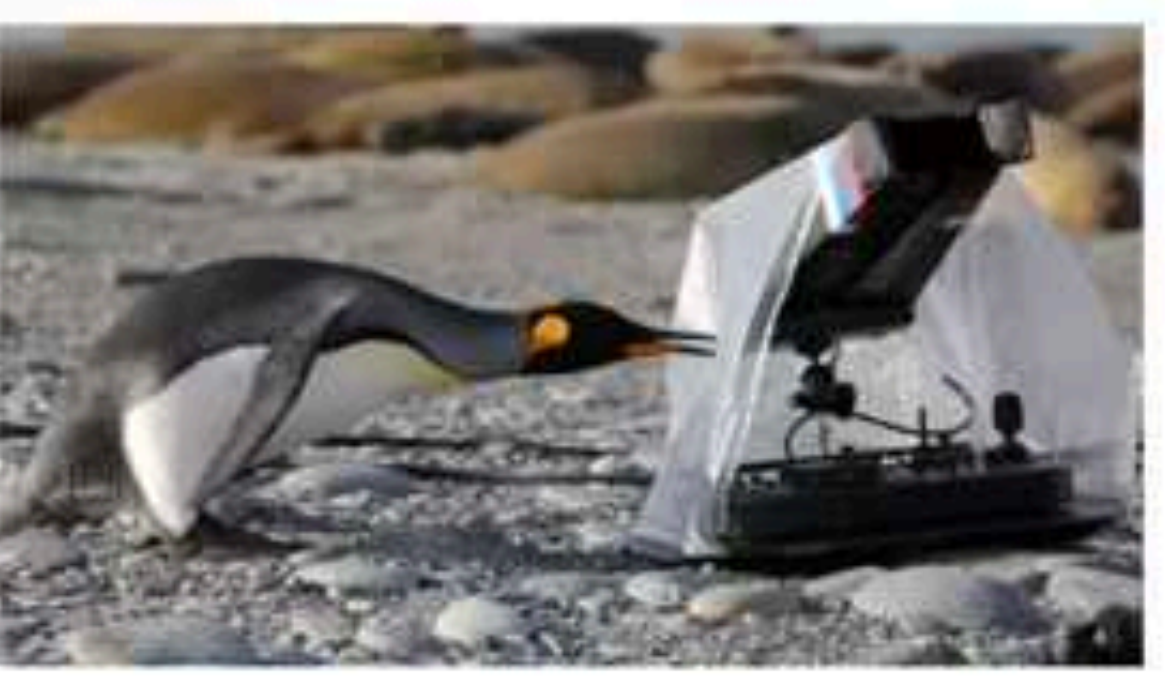

Le documentaire « Our Planet » ne sert pas du tout l'écologie

En fait, il ne sert à rien.

PAUL DOUARD / if y a 4 journ

#### **CULTURE**

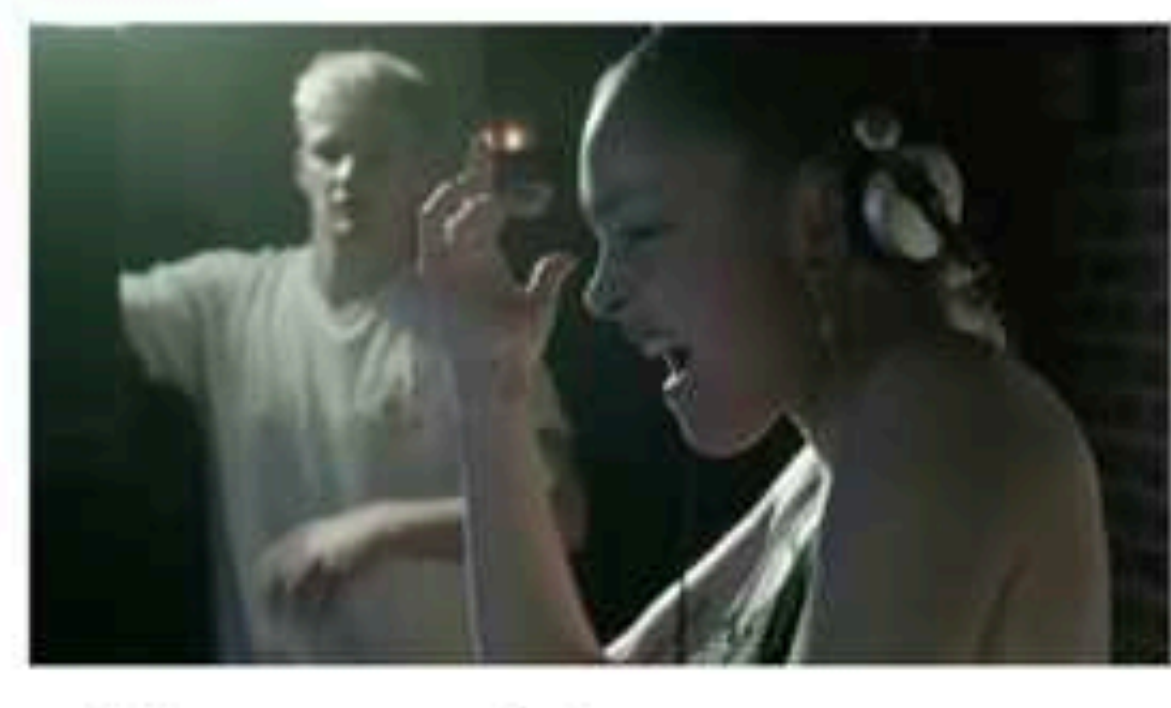

#### « L'Époque », virée nocturne au cœur d'une jeunesse à fleur de peau

La jeunesse est au centre du film de Matthieu Bareyre, avec son lot de confessions intimes. Mais la question politique est également présente, et le réalisateur prend le pouls de la grogne sociale qui monte en France.

#### **TRANSPORTS**

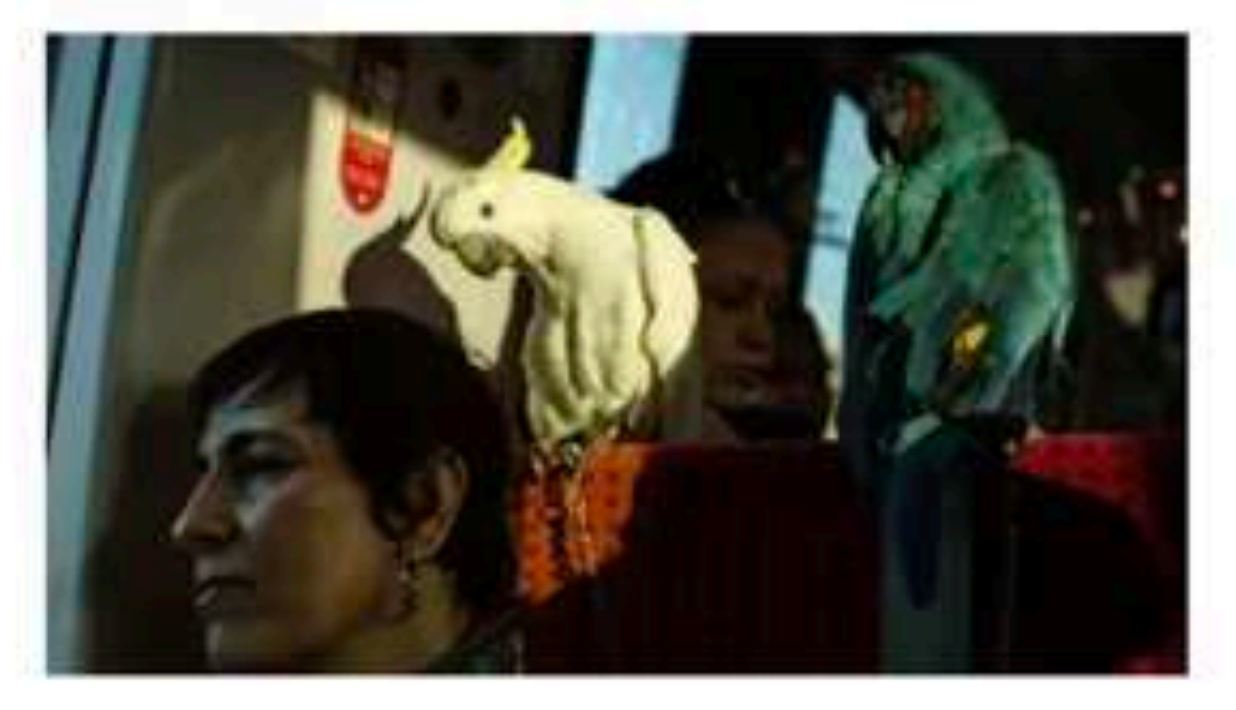

#### Pourquoi on a tendance à (un peu) flipper dans le RER

Dans l'ouvrage collectif « Les Passagers du RER », le sociologue Julien Noble tente de décrypter « le sentiment d'insécurité » dans ce mode de transport considéré comme le plus anxiogène d'Île-de-France.

LEILA KHOUIEL / 4.10.19

#### FLAMEN KELLI / 4.10.19

ZAD

LGBTQ

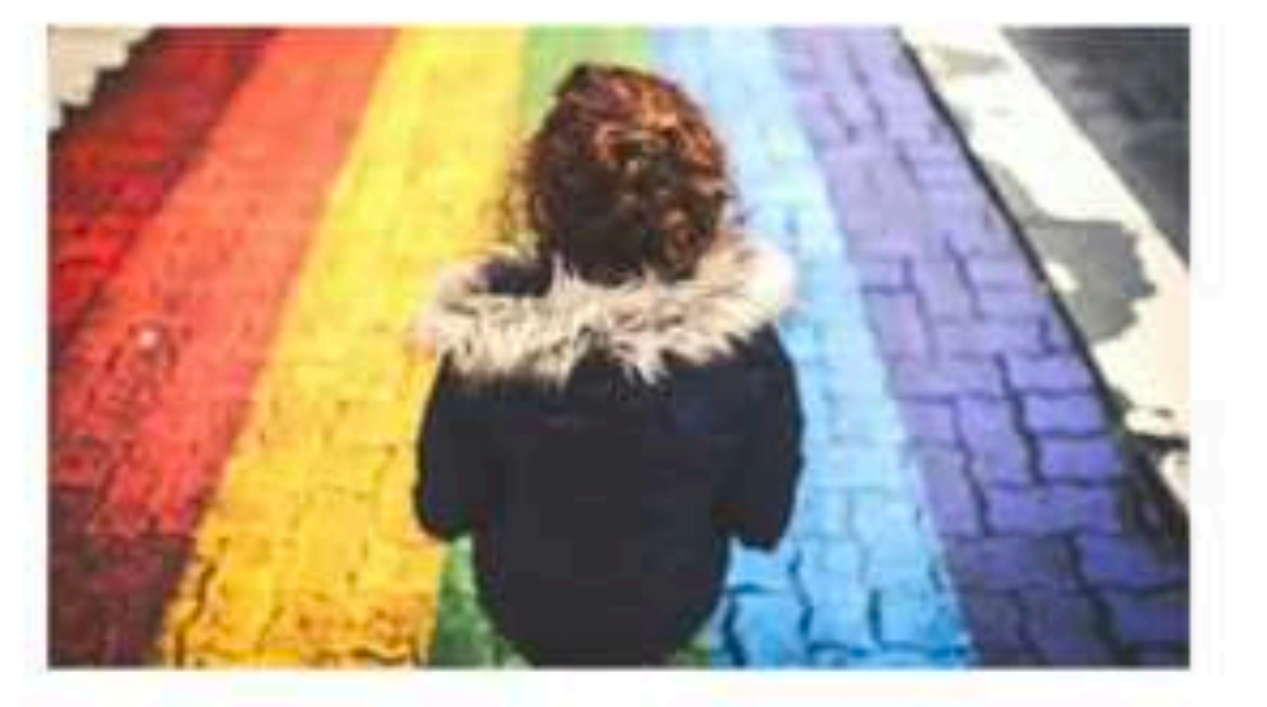

#### Comment faire son coming out dans une famille homophobe

L'homophobie commence souvent à la maison. Voici comment gérer le rejet de ceux qui sont censés vous aimer plus que tout au monde.

NAVIN NORONHA / 4.10.19

#### **TÉMOIGNAGES**

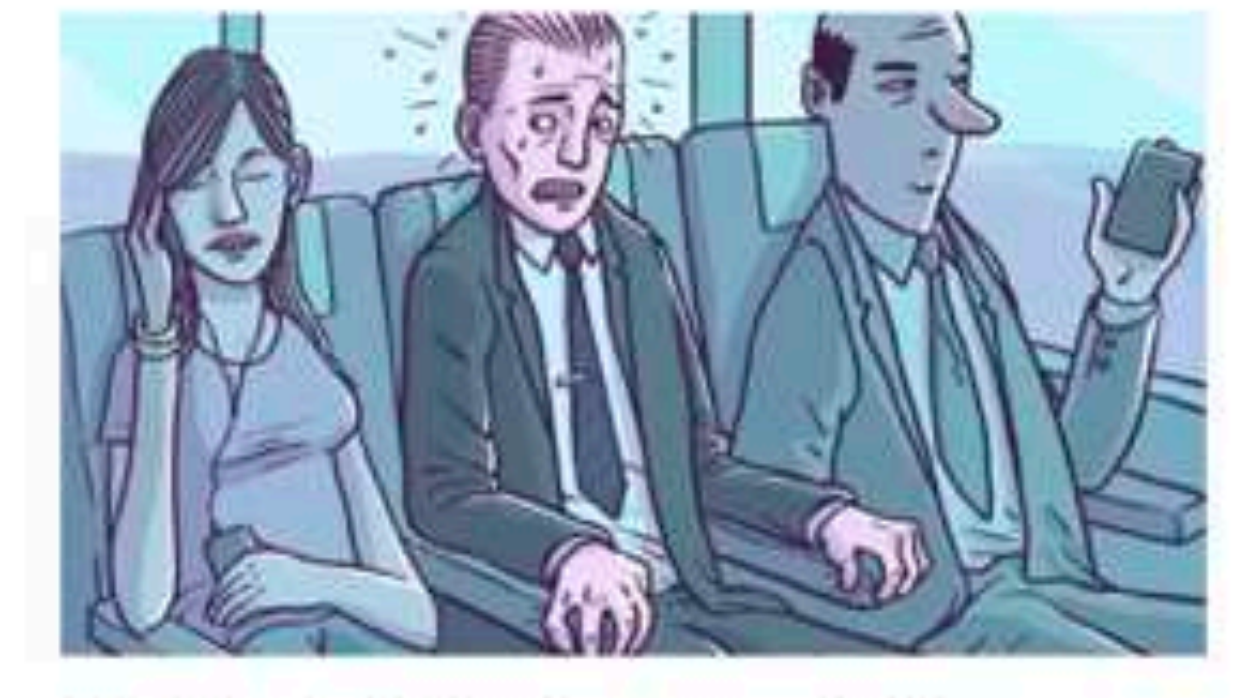

#### J'ai la phobie des gens laids

Une entrevue avec Richard, un « cacophobe » qui fait des malaises dès qu'il voit une personne qu'il juge peu attrayante. Et qui suscite rires et dégoüt.

 $40.944 + 4.919$ 

Ils pensent l'avenir de la ZAD de Notre-Dame-des-Landes

À la rencontre de ceux qui ne sont plus des « zadistes », mais bien des nouveaux habitants, un an après l'ultime évacuation.

ELSA GAMBIN / 4.9.19

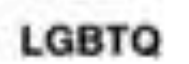

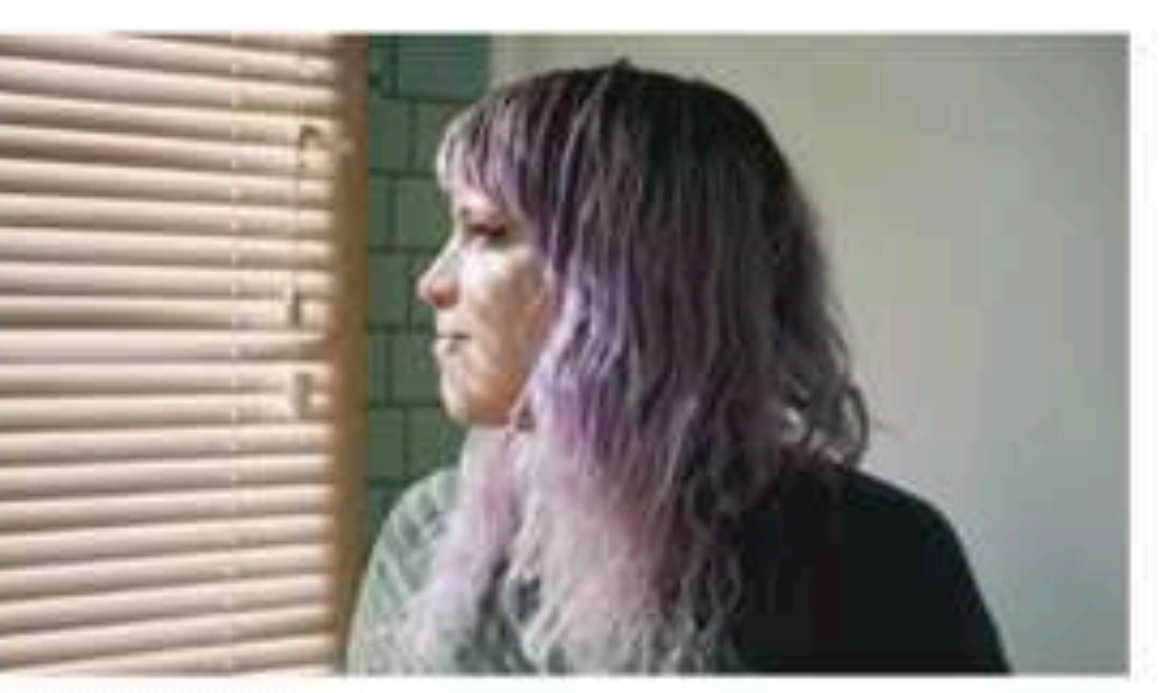

#### Ce qu'être queer a apporté à leur vie

En dépit des violences, des discriminations et des mille autres facettes de la domination, l'expérience minoritaire est aussi, pour les personnes LGBTI, parfois porteuse de bonnes surprises.

MATTHIEU FOUCHER / 4.8.19

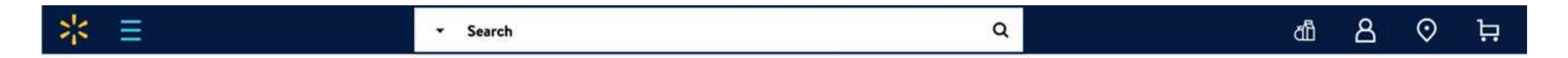

#### Shop by Category

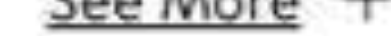

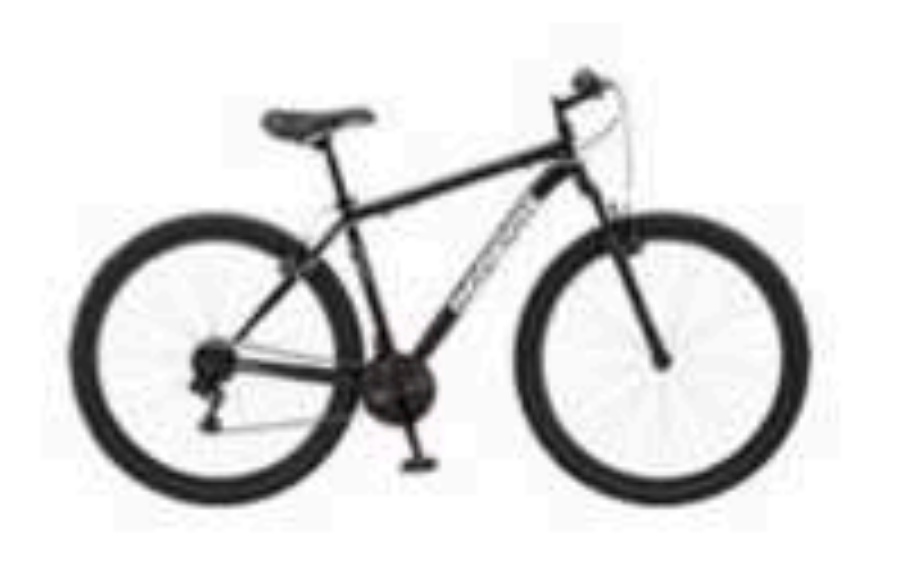

Sports

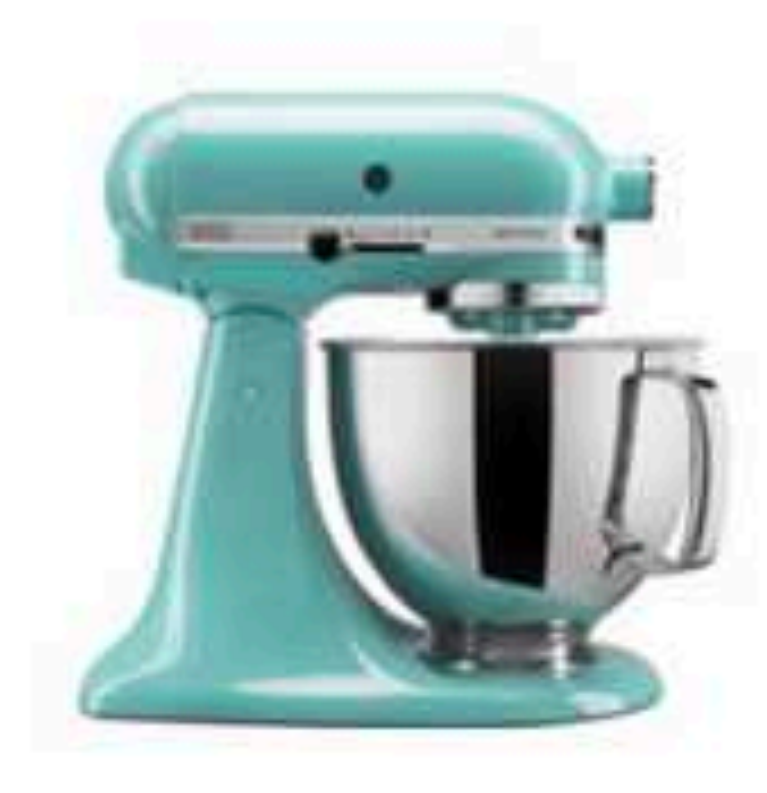

Home

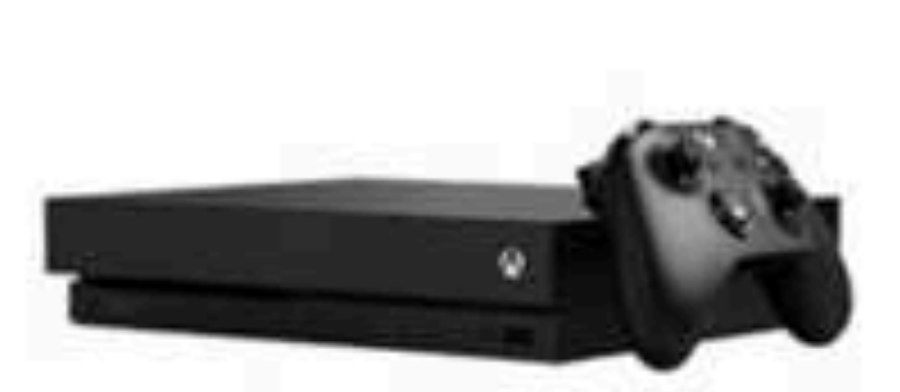

Video Games

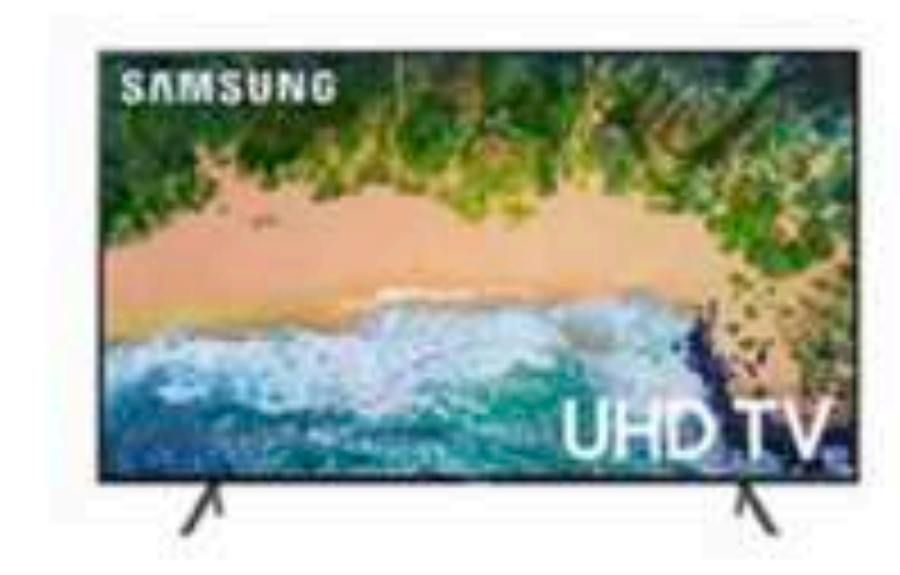

Electronics

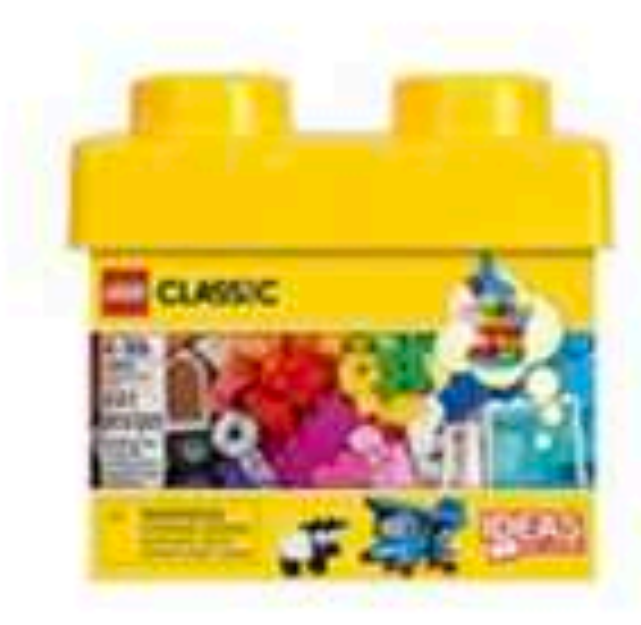

Toys

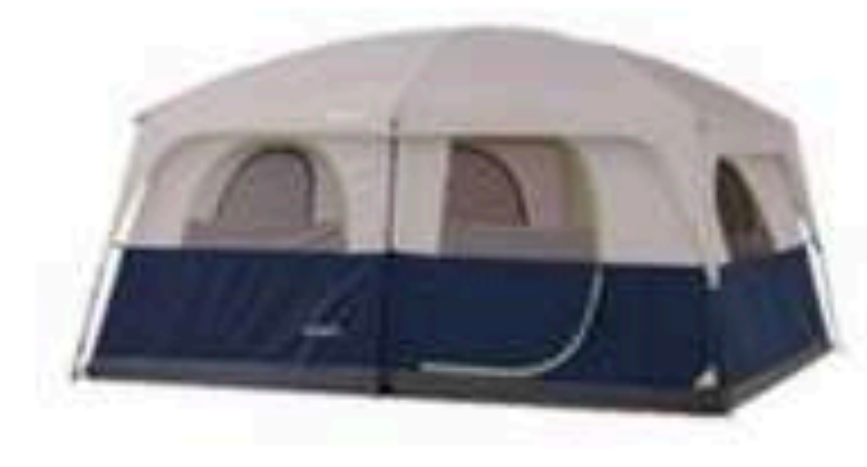

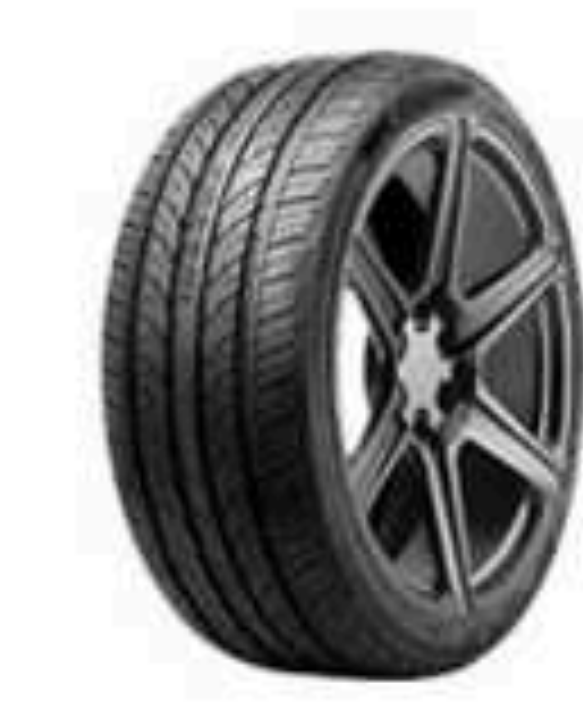

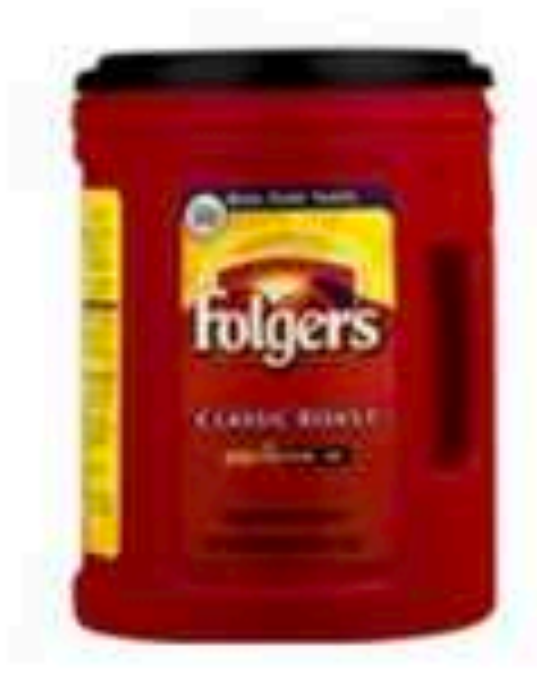

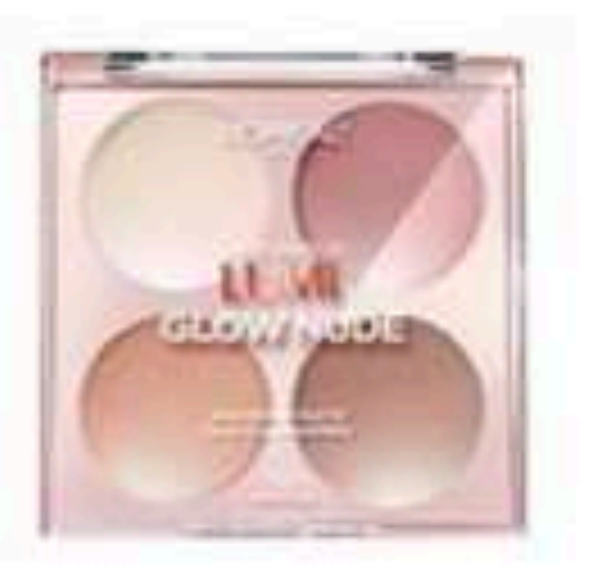

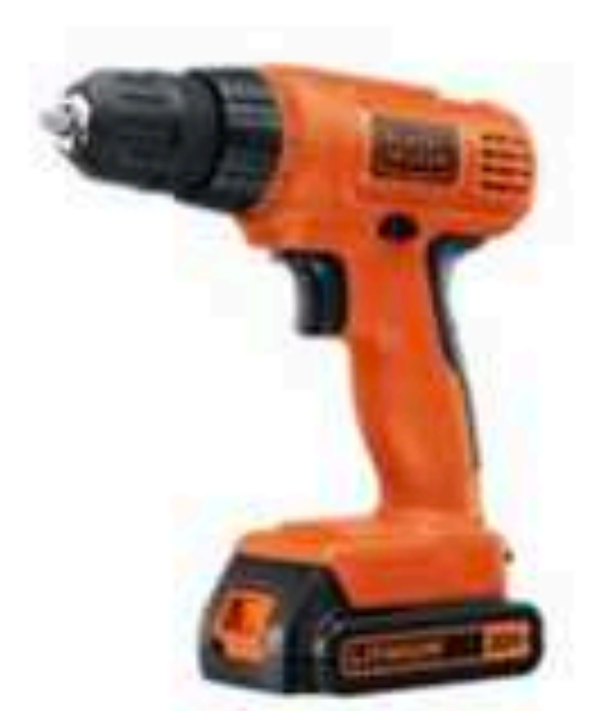

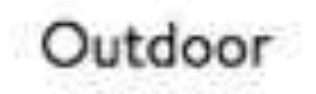

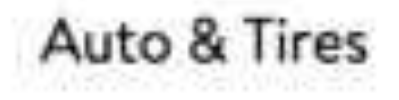

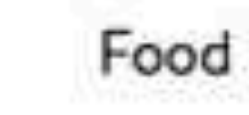

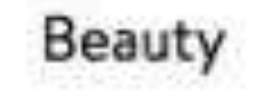

Home Improvement

#### Stylish go-tos for spring getaways

### Exemples : vice.com (haut) et walmart.com (bas)

Le cerveau associe les éléments ayant les mêmes attributs (forme, couleur, taille, etc).

- Créez des grammaires de formes et de couleurs pour permettre à l'utilisateur d'associer très rapidement des éléments similaires.

- En regroupant les éléments similaires sous forme de bloc, vous associez des éléments d'une même famille tout

en gardant la possibilité de mettre en avant une particularité.

- L'utilisateur remarque et se souvient de ce qui se démarque : créez de l'aspérité en intégrant des « easter eggs » dans votre parcours.

# SUR LA FORME, LA COULEUR ET LA TAILLE TU JOUERAS

Créer des identités de formes qu'il faudra dupliquer sur tous les éléments de même nature.

## Comment ça marche ?

# Ce qu'il faut retenir :

#### Pour aller plus loin

Loi de proximité : https://lawsofux.com/law-of-proximity.html

Design d'information (commandement n°9)

Nouveautés de la semaine

Toutes les nouveautés

Meilleures ventes

On identifie rapidement les différentes catégories, et les rubriques. L'espacement entre les deux thématiques permet une distinction supplémentaire.

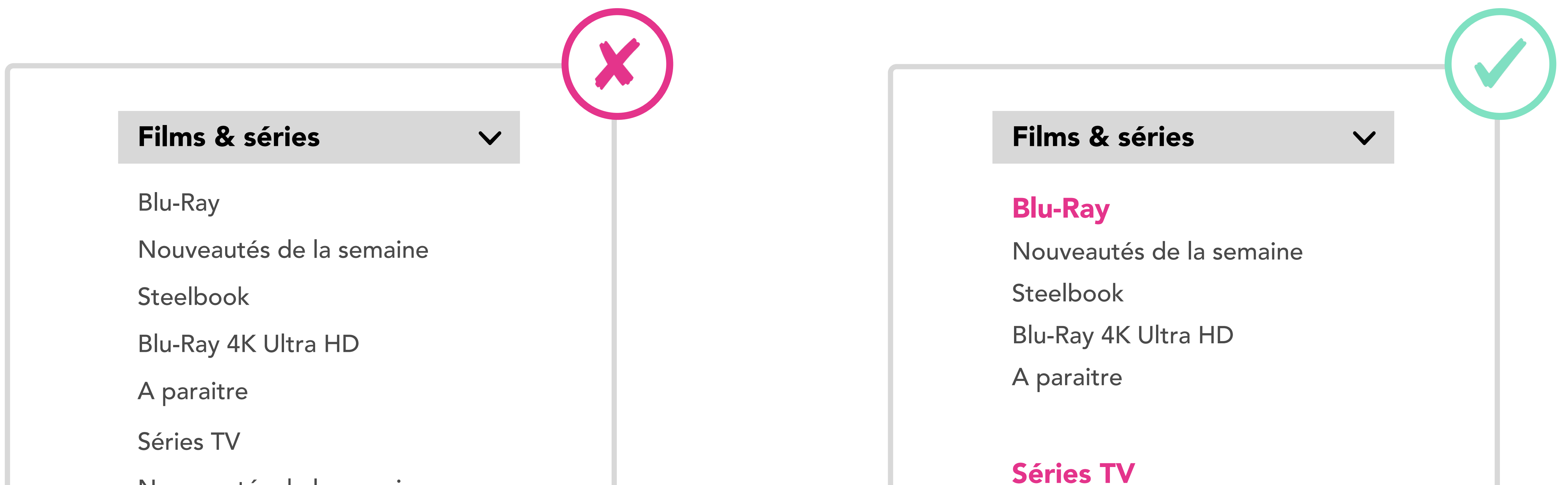

Nouveautés de la semaine

Toutes les nouveautés

Meilleures ventes

L'interface ne propose aucun repère pour distinguer les différentes catégories et/ou rubriques sur lesquelles l'utilisateur peut cliquer.

Par exemple : « J'aimerais simplifier la compréhension de mes listes. »

# <sup>02</sup> Similarité

HOO 

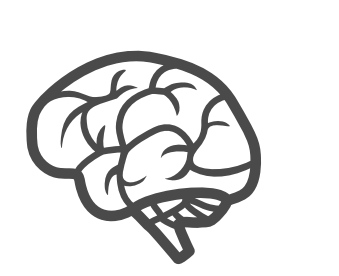

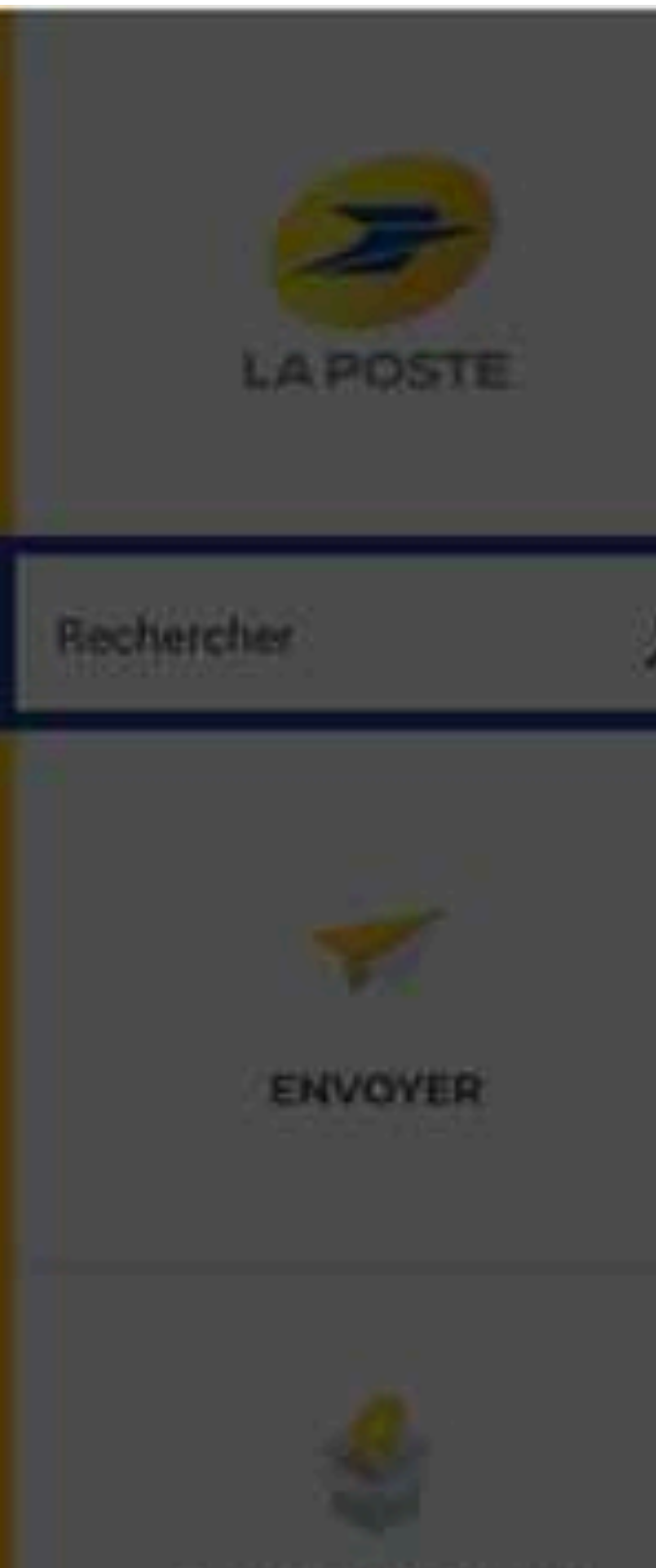

SUIVRE UN ENVOI

#### **Accès rapides**  $\hat{}$ Bureau de poste, modifier livraison...

### **Offres et tarifs**

Comparateur d'envoi Grilles tarifaires (PDF)

 $\,$ 

 $\,$ 

 $\,$ 

 $\rightarrow$ 

### **Localiser**

Trouver un bureau de poste

Points de retrait et dépôt Colissimo >

#### Adresse, code postal

Vérifier une adresse

#### **Livraisons et Retours**

 $\rightarrow$ 

 $\rightarrow$ 

 $\,$ 

->

Suivre un envoi Modifier une livraison

Donner procuration à un proche

Envoyer un colis depuis sa boîte aux lettres

Délais de livraison (international)  $\rightarrow$ 

Retourner un Colissimo chez un ecommerçant

### La Poste vous accompagne

 $\triangle$ 

 $\mathbf{g}$ 

 $\,>$ 

 $\rightarrow$ 

◈

Aide & Contact (2)

Mail Exposte.net

Aide et contact

Espace<br>Particuliers

**Services** 

Digiposte

Identité Numérique

Abonnement Colissimo Pass

Veiller sur mes parents

**Tablette tactile Ardoiz** 

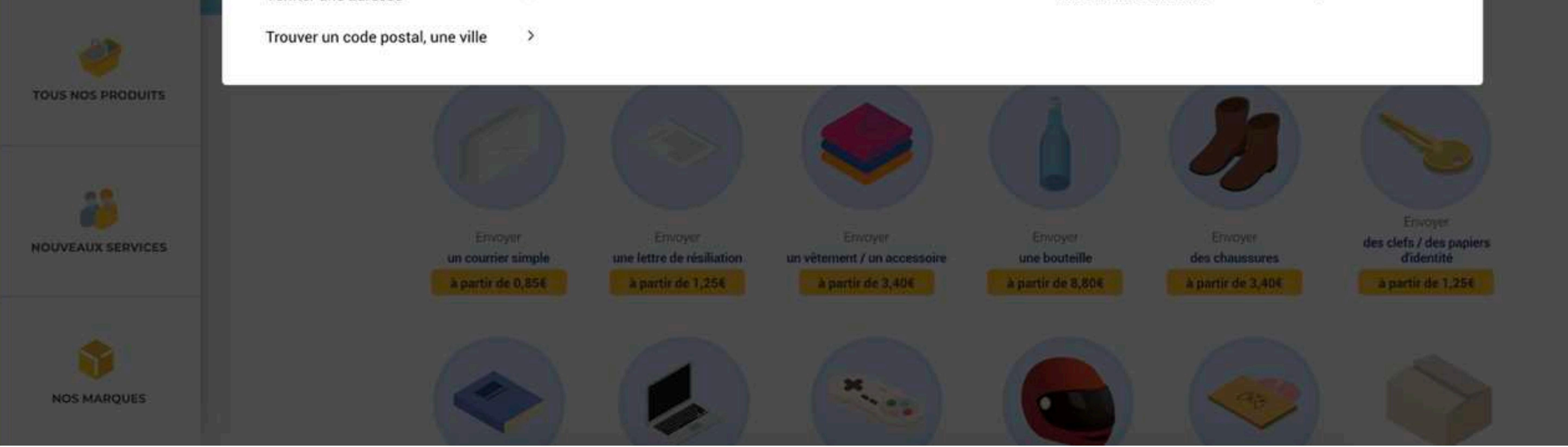

#### A Goddess for Invoking Beauty and Sexual **Empowerment**

Aphrodite helps us feel beautiful and honor our sexuality

#### Lisa Marie in Human Parts

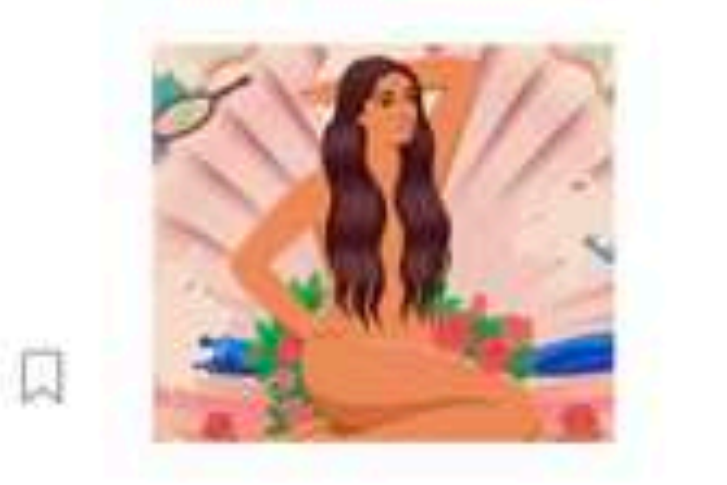

#### **Popular on Medium**

How to be a great programmer  $\Omega$ Amy M Haddad in freeCodeCamp....

Apr 17 - 7 min read \*

#### Apr 17 - 5 min read

#### **What Does #MeToo Repentance Look Like?**

The Obsession With Wellness Retreats Goes Back

Trying to get away from the stress of modern life is far from a modern

We don't know because we have yet to see a man try

#### Jessica Valenti Apr 16 - 3 min read \*

**Centuries** 

phenomenon

Sarah Treleaven in Elemental

**Miserable Celebrities** 

Apr 16 - 7 min read \*

followings online

Eliza Brooke in OneZero

Apr 15 - 7 min read \*

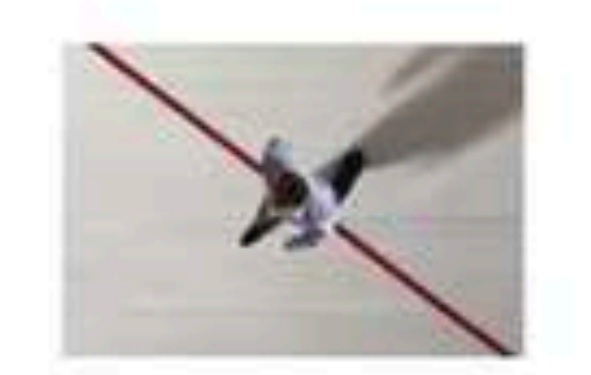

#### **Beyond Prime: Inside the Race** to Deliver Packages to the Moon Laura Parker in OneZero Apr 17 - 16 min read \*

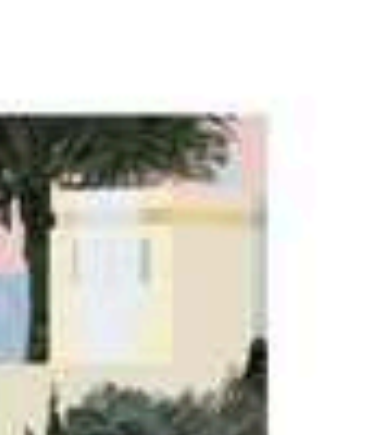

#### **Machine Learning Widens the** Gap Between Knowledge and Understanding David Weinberger in OneZero Apr 15 - 10 min read \*

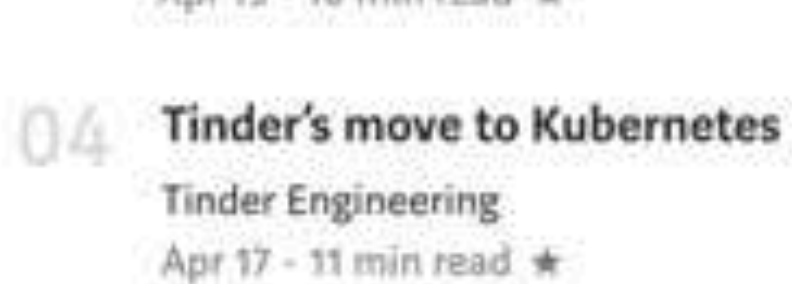

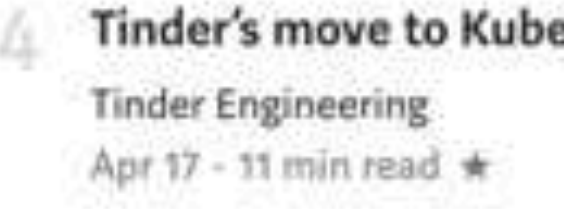

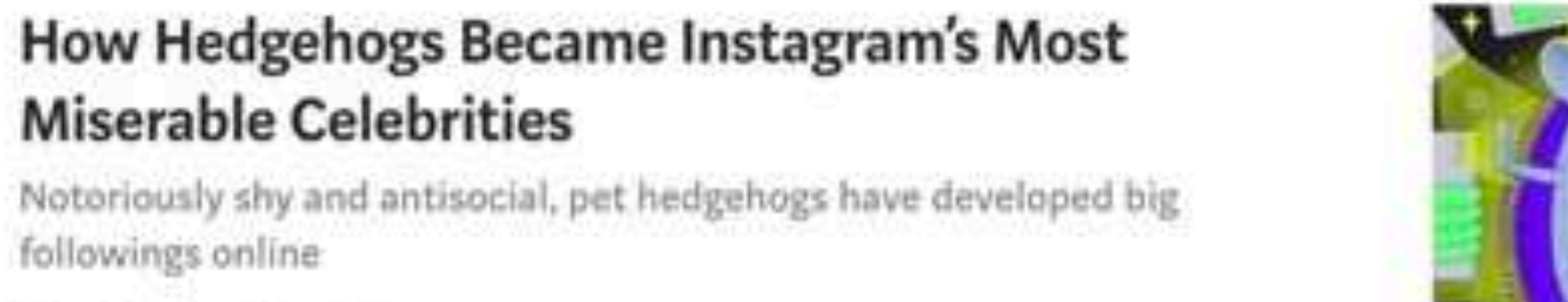

 $\Box$ 

同

R

#### Help Status Writers Blog Careers Privacy Terms About

FEATURED COLLECTIONS

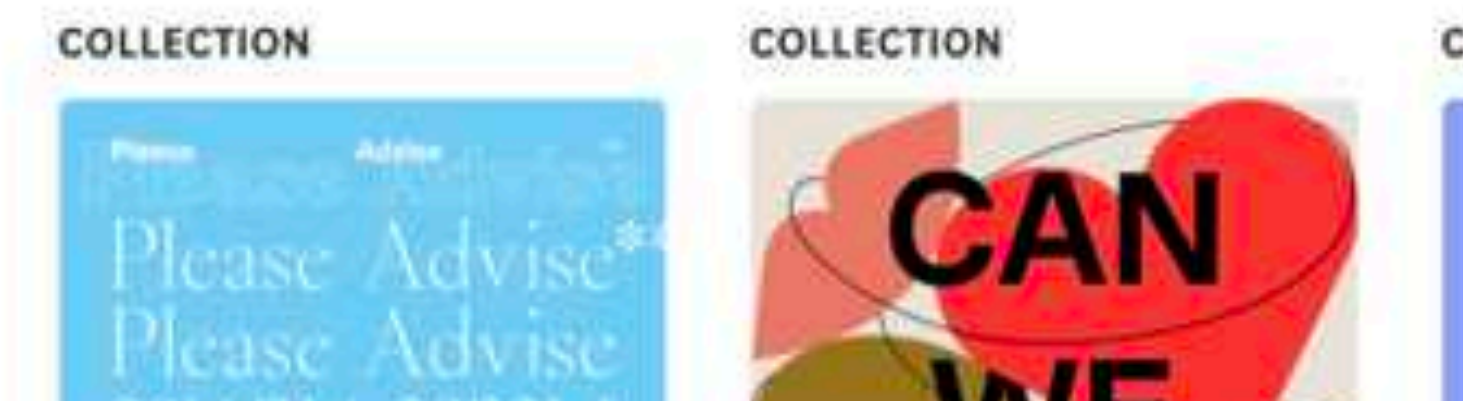

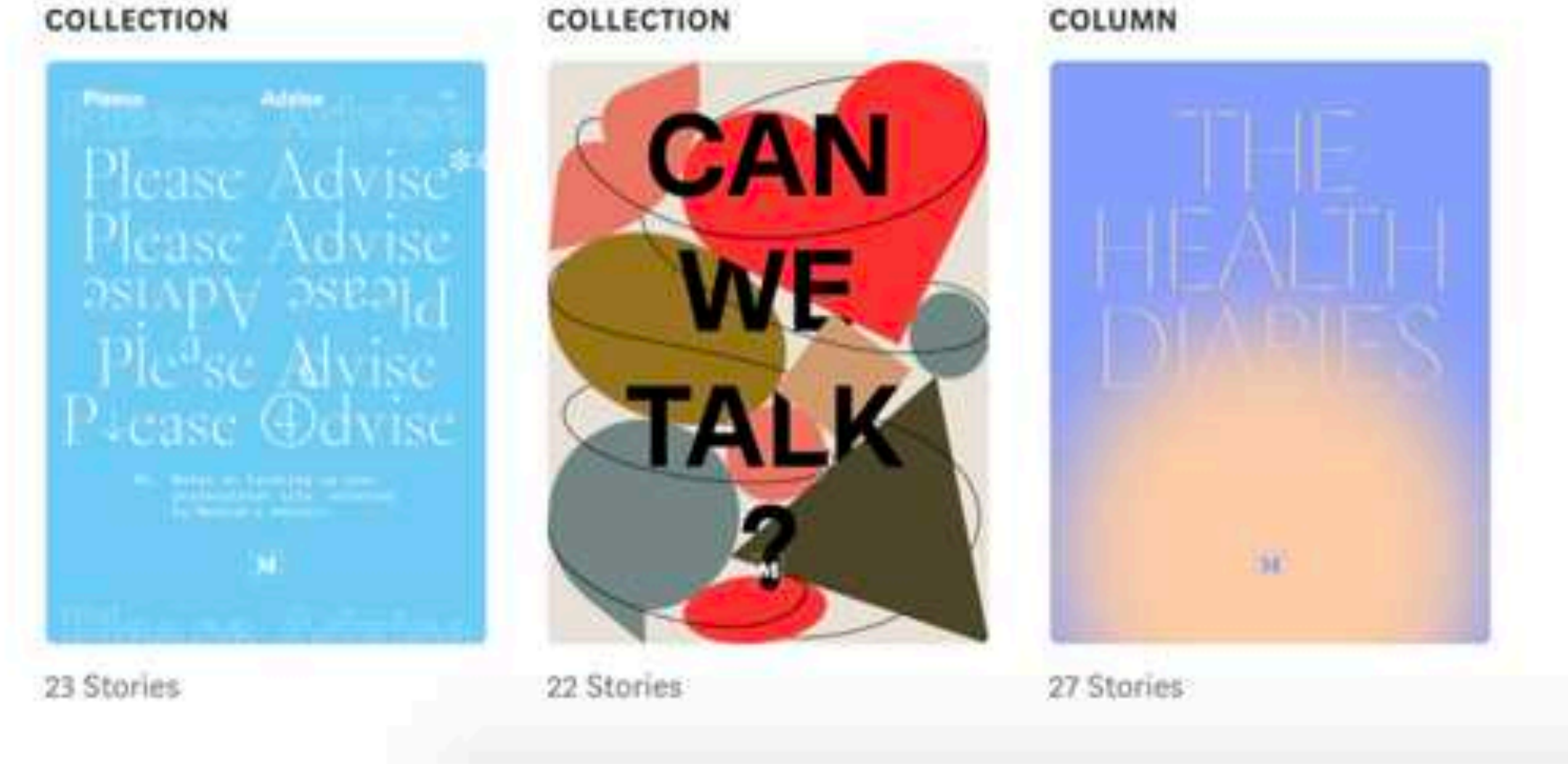

### Exemples : laposte.fr (haut) et medium.com (bas)

Le cerveau associe spontanément les éléments circonscrits dans un même cadre.

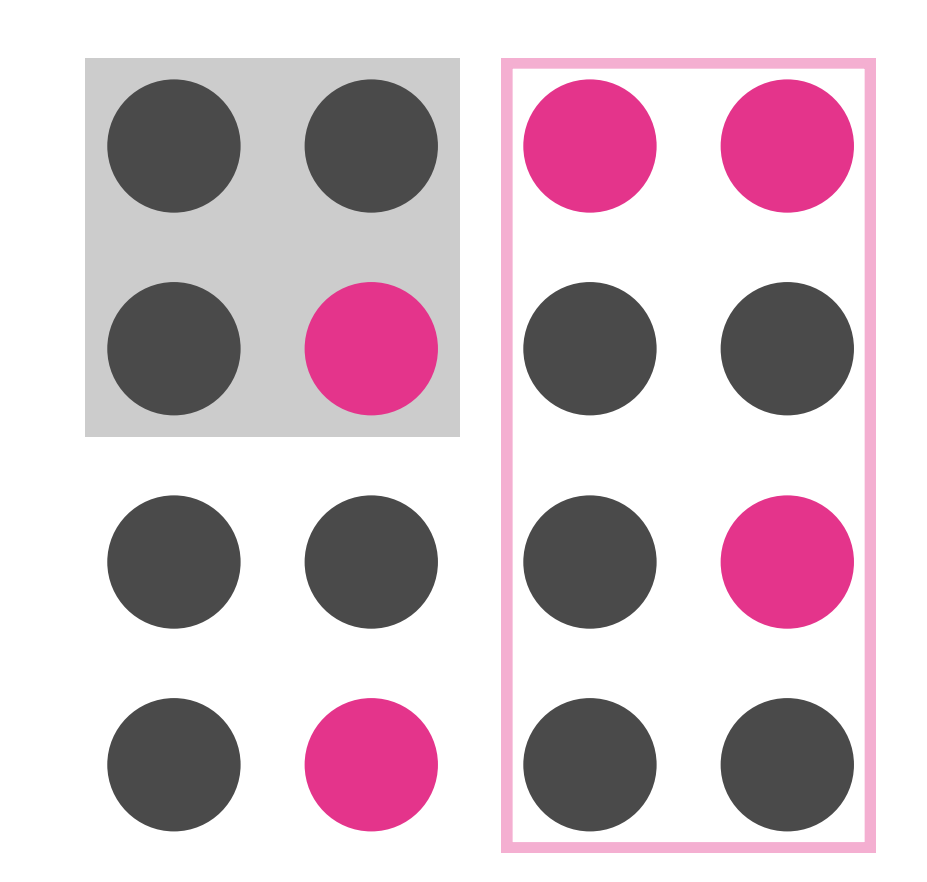

# <sup>03</sup> Encadrement

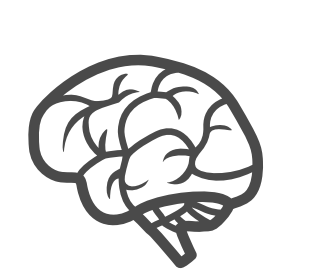

- Soyez subtil ! Trop d'encadrement risque de brouiller la lecture de votre interface. Essayez donc en premier lieu de jouer sur la proximité entre les éléments liés.

- Définissez clairement l'information principale et mettez-la en avant en jouant sur le fond. Évidemment, toutes les informations présentes sur votre écran ne peuvent pas être de l'information principale, forcez votre équipe et votre client à être clairs sur ce qui compte vraiment.

# SUR LE CADRE ET LE FOND TU JOUERAS

Ajouter un cadre ou une couleur de fond aux zones de contenu permet de distinguer rapidement les éléments véhiculant les mêmes informations.

## Comment ça marche ?

Par exemple : « J'aimerais distinguer mon taux de performance du reste de mes données. »

## Ce qu'il faut retenir :

### Pour aller plus loin

Loi d'encadrement : https://lawsofux.com/law-of-comon-region.html

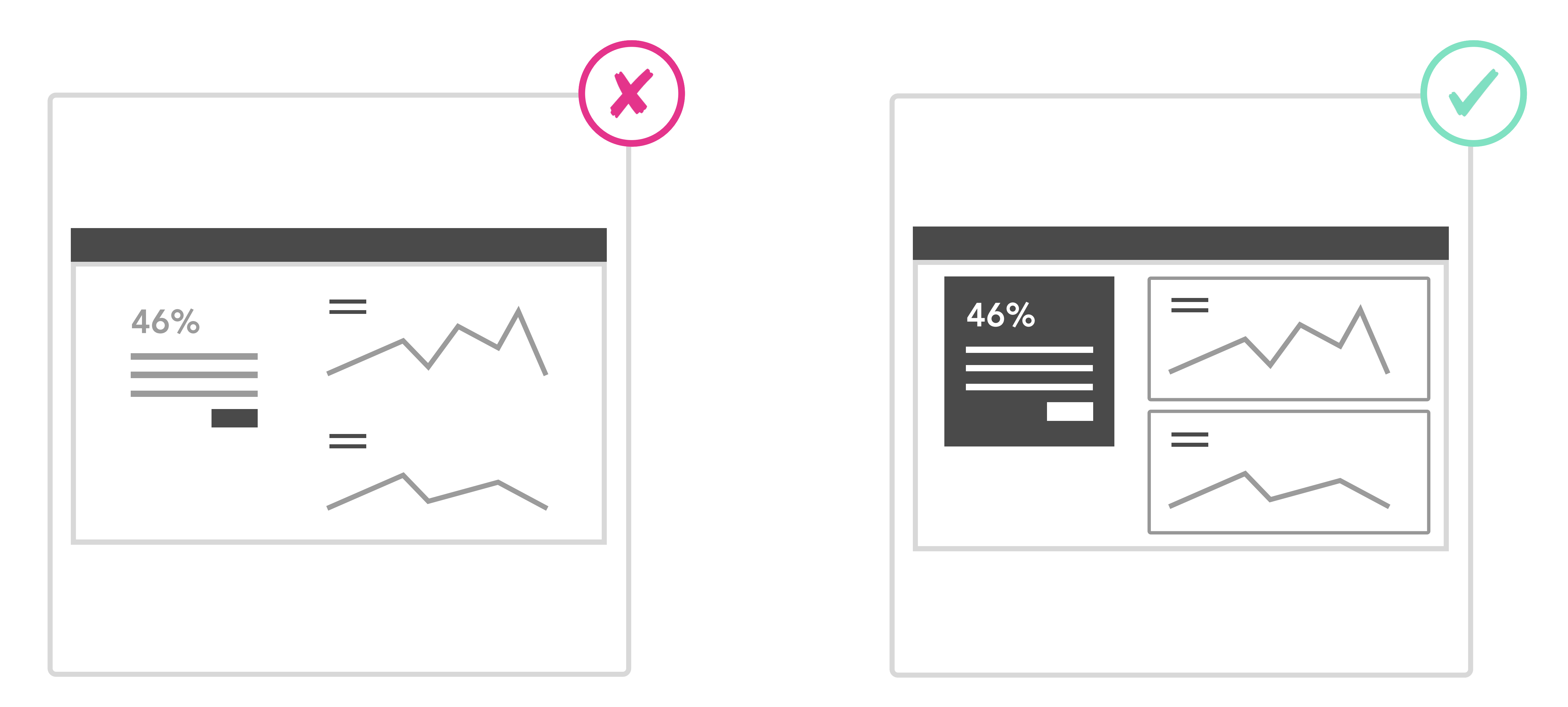

Le fait d'ajouter un cadre ou une couleur de fond permet de distinguer les informations, mais également de valoriser, mettre en avant une information importante.

Du fait de leur proximité et des couleurs utilisées, l'interface laisse suggérer que les différents éléments présentés sont liés.

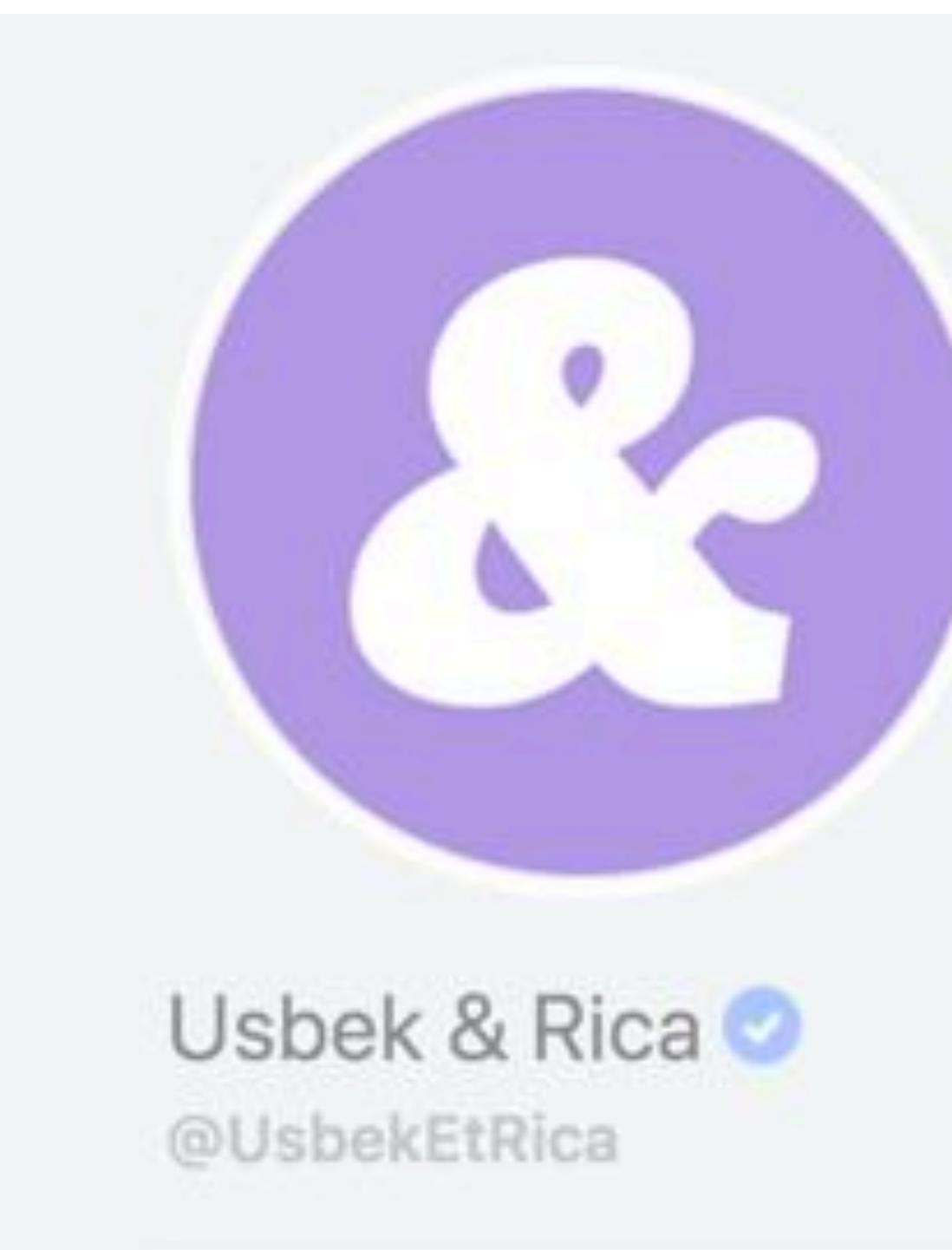

Accueil

Publications

Sondage

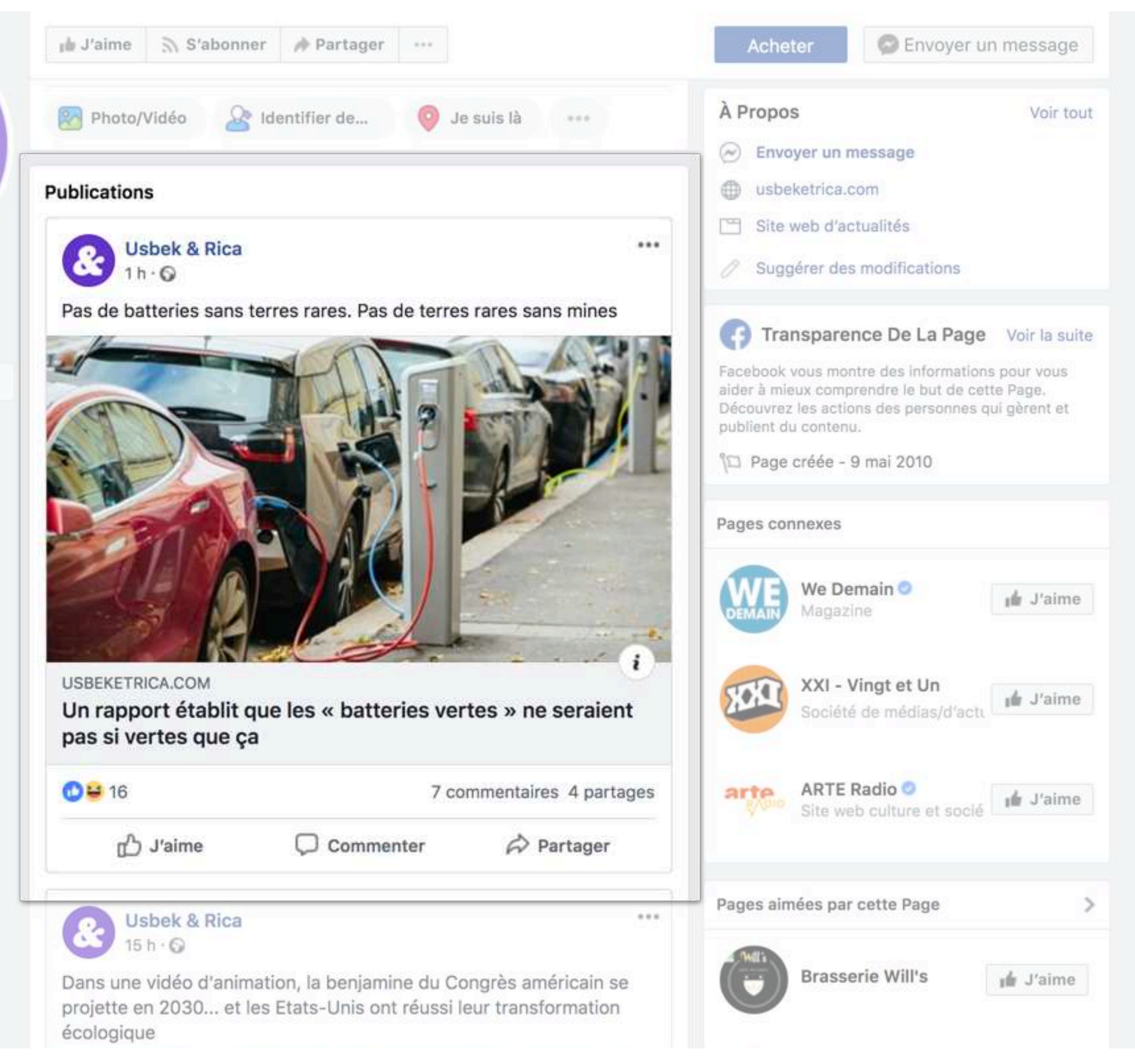

#### Futur ! la newsletter

Vidéos

Photos

À propos

Communauté

Instagram

Évènements

Boutique

且

Infos et publicités Groupes

Créer une Page

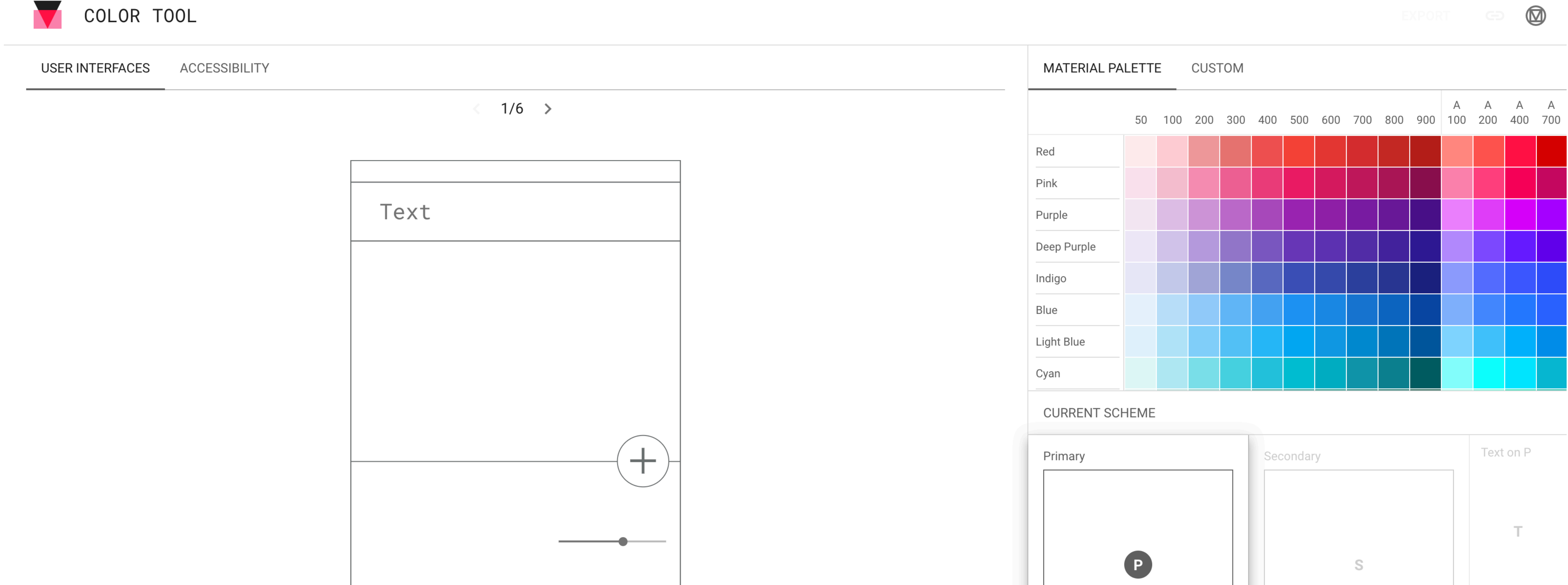

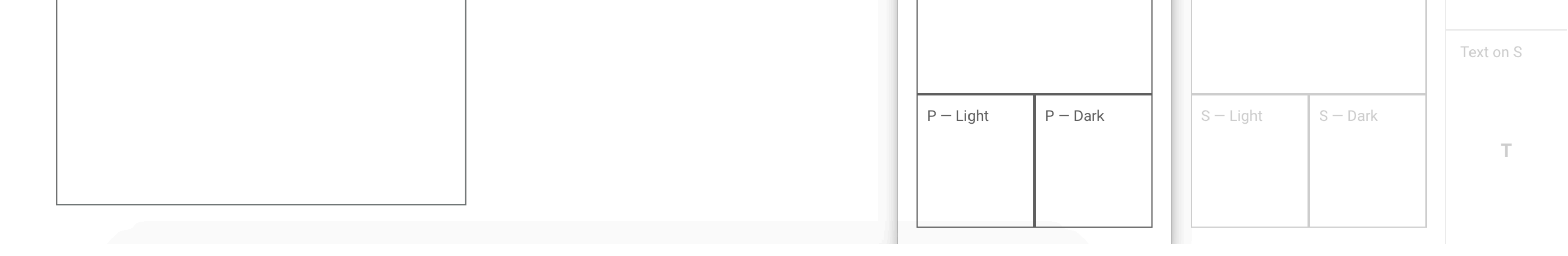

### Exemples : facebook.fr (haut) et material.io (bas)

Notre cerveau a tendance à s'orienter vers les éléments qui diffèrent des autres visuellement.

 $\bullet$  $\Box$ 

- En uniformisant l'apparence (forme, couleur, typographie) de vos éléments, s'ils sont nombreux, vous pourrez plus facilement en valoriser un ou deux.

- L'utilisateur remarque et se souvient de ce qui se démarque : créez de l'aspérité en intégrant des « easter eggs » dans votre parcours.

- Évidemment, toutes les informations présentes sur votre écran ne peuvent pas être de l'information principale, forcez votre équipe et votre client à être clairs sur ce qui compte vraiment.

# TON INFORMATION PRINCIPALE TU VALORISERAS

Donner de l'importance à l'information principale de la page permettra de ne pas passer à côté. Il suffit de jouer sur le fond, la forme et la taille.

## Comment ça marche ?

Par exemple : « J'aimerais que le bouton principal soit mis en avant. »

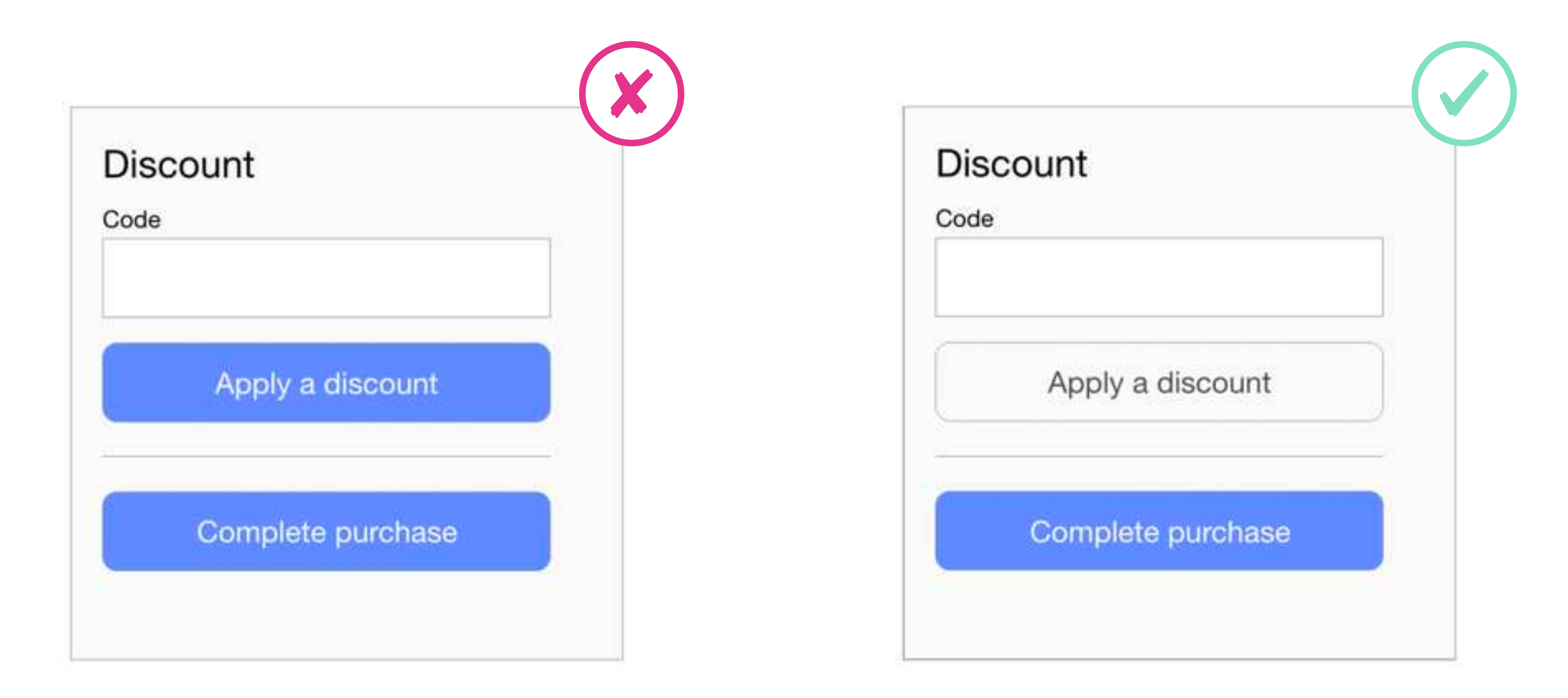

# Ce qu'il faut retenir :

### Pour aller plus loin

Loi d'isolement : https://lawsofux.com/law-of-von-restorff.html

Mettre l'accent sur les boutons primaires permet de diriger l'oeil directement dessus.

L'utilisateur ne distingue pas au premier coup d'oeil le bouton qui lui permet de poursuivre son parcours. Son regard est attiré par le bouton secondaire au dessus.

# <sup>04</sup> Saillance

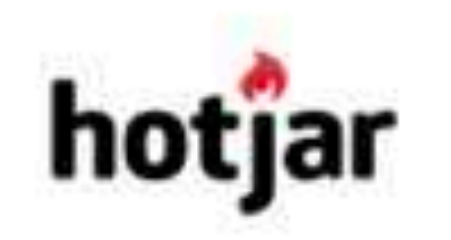

**Product Tour** 

Pricing

Testimonials

Blog

Support

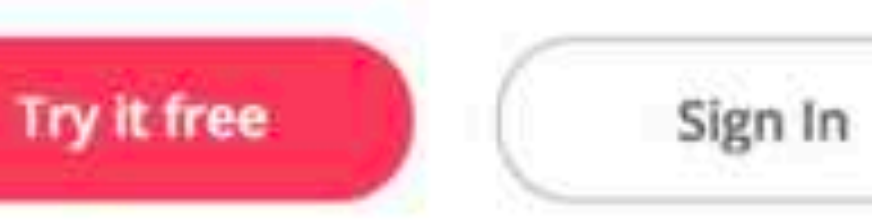

The fast & visual way to understand your users

Everything your team needs to uncover insights and make the right changes.

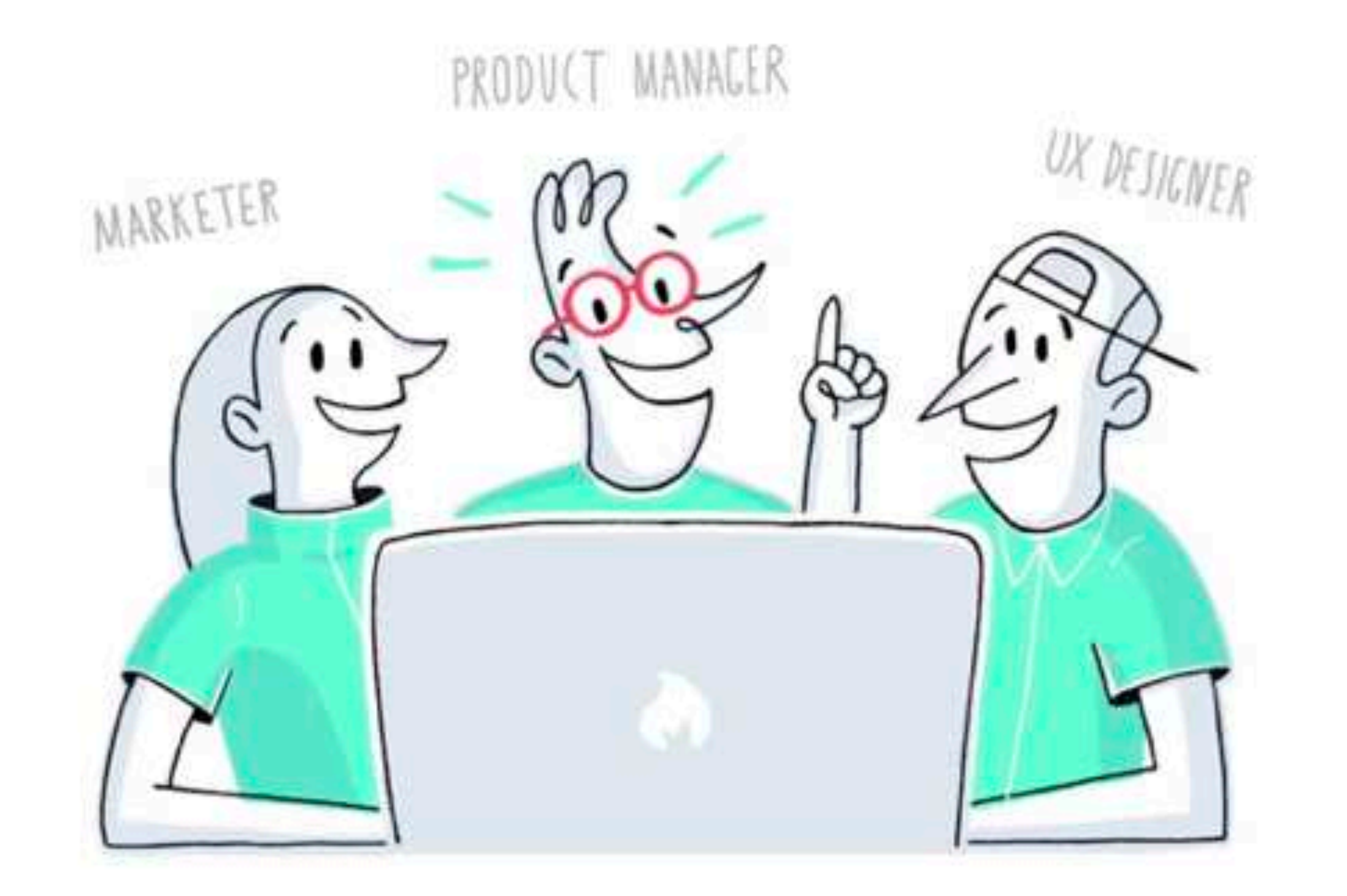

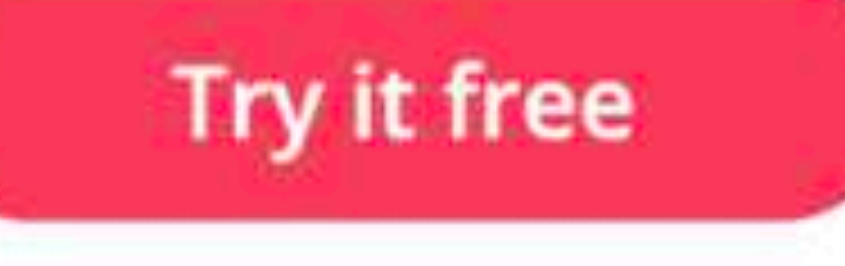

No credit card required

Trusted by over 300,000 companies

(9) unbounce

(Ninfendo)

Microsoft *in* vision

INTUIT USTREAM

**Caskyscanner** 

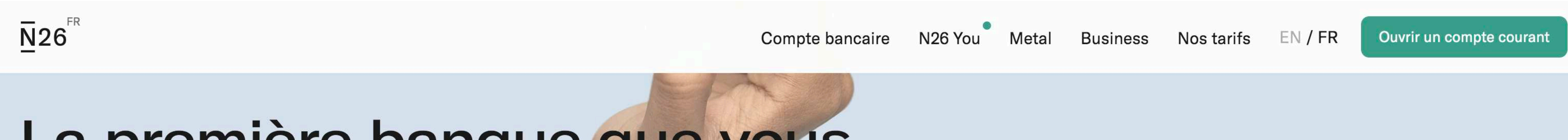

# La première banque que vous allez aimer #LaBanqueMobile

Ouvrir un compte courant

### Contrôlez votre argent avec une seule application

L'application N26 vous permet de tout maîtriser : fixez vos plafonds, bloquez votre carte, modifiez votre code PIN, envoyez de l'argent à vos amis... Tout cela en temps réel.

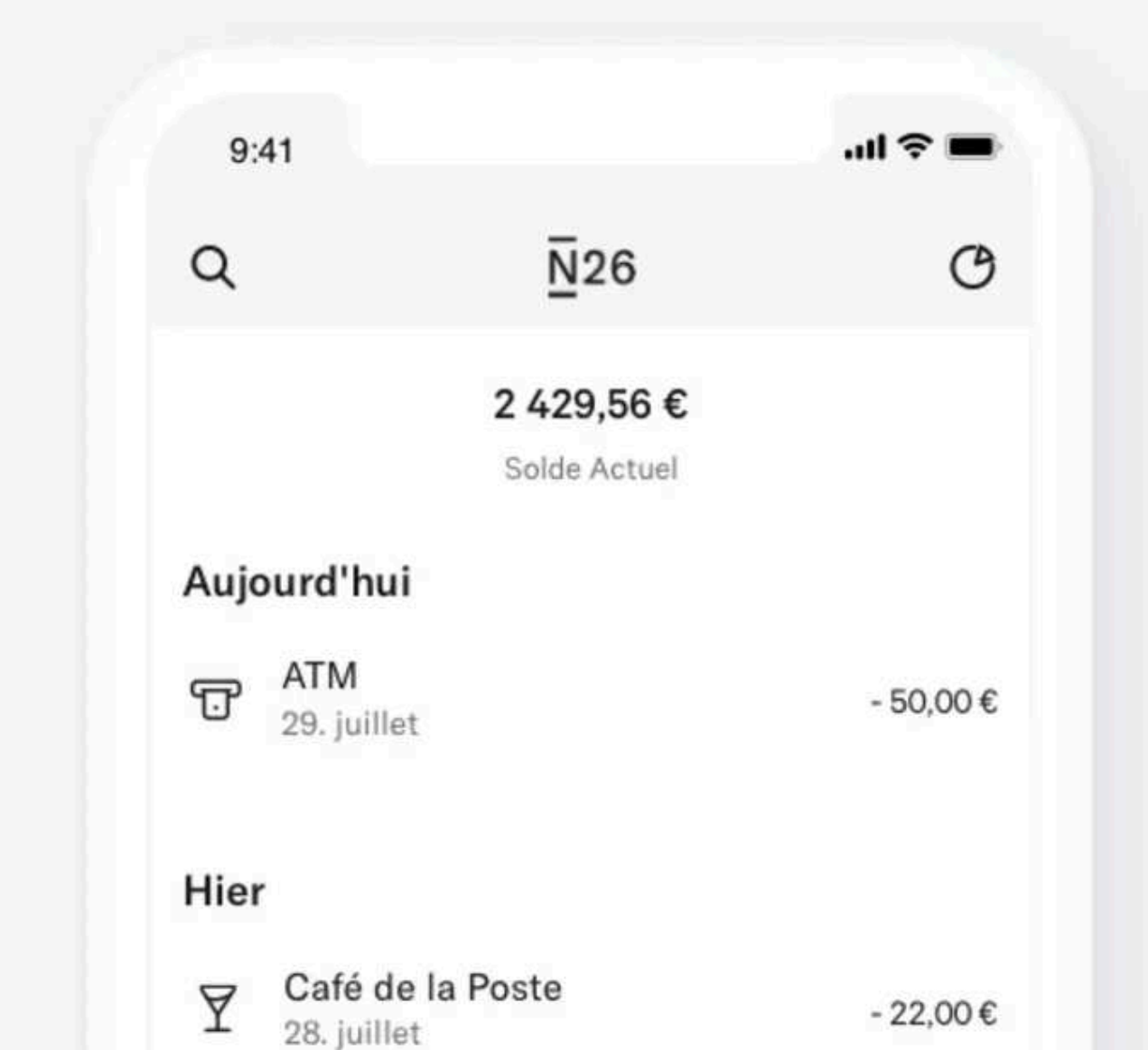

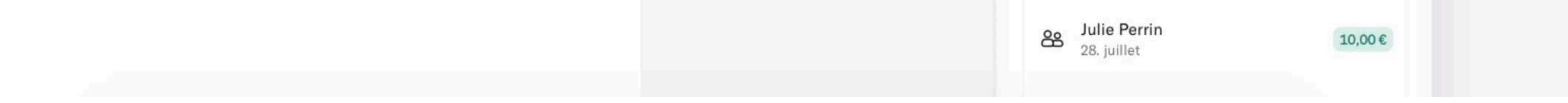

#### Exemples : hotjar.com (haut) et n26.com (bas)

# 05 Continuité

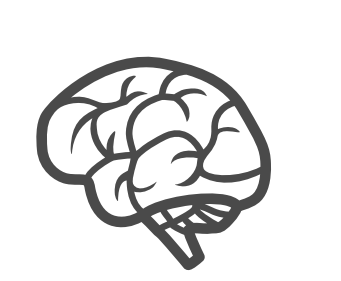

Notre cerveau a la capacité de compléter une forme partielle et d'en faire un tout cohérent.

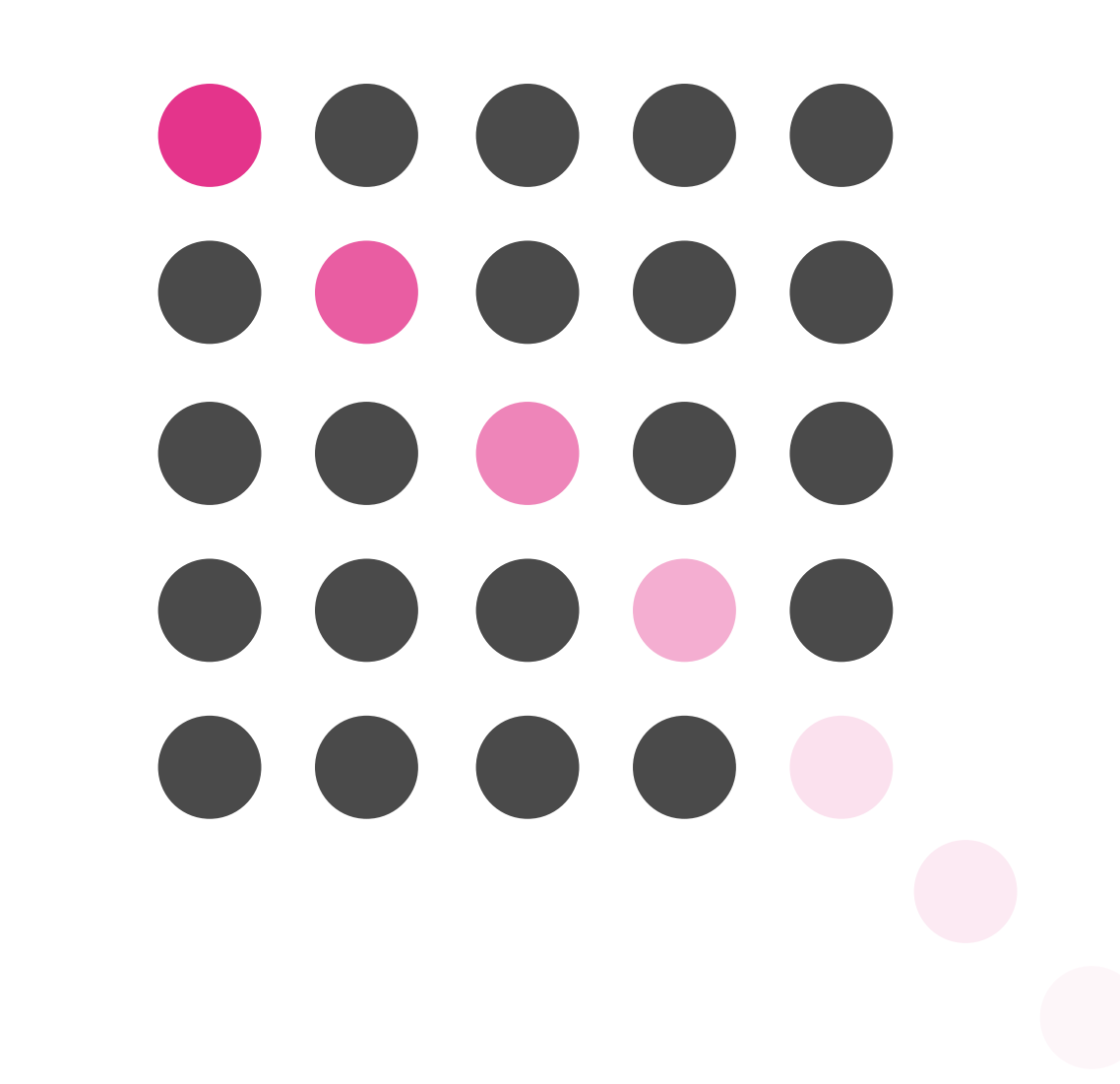

# UNE LOGIQUE TU SUGGÈRERAS

Laisser sous-entendre à l'utilisateur que le contenu affiché n'est pas figé permet de l'inciter à interagir avec et à poursuivre sa navigation.

## Comment ça marche?

Par exemple : « J'aimerais afficher toutes mes données dans une même section. »

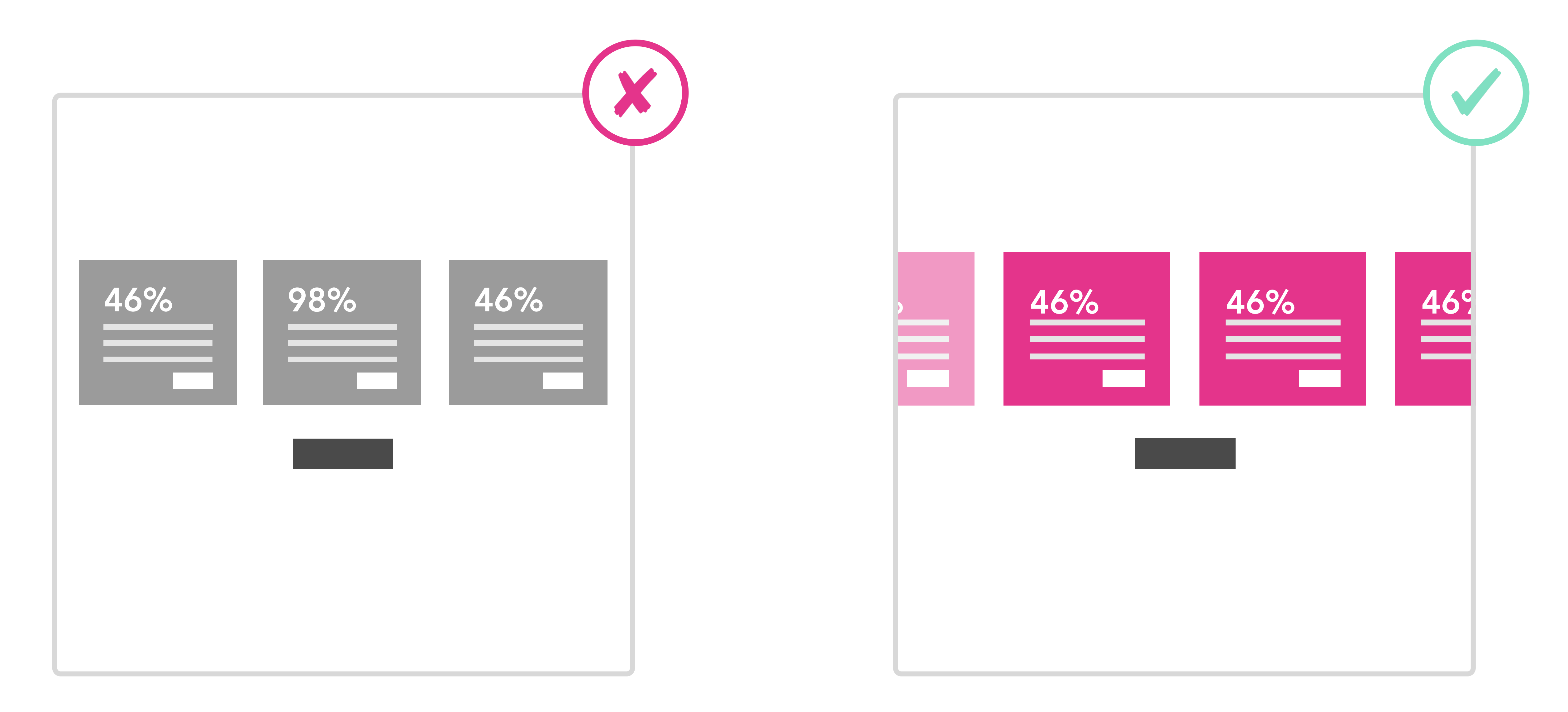

L'utilisateur ne perçoit que 3 blocs de contenus et ne visualise pas que d'autres données sont accessibles.

L'interface laisse suggérer qu'il y a des éléments à gauche et à droite de la liste, mais que du contenu reste également à découvrir en bas de page.

## Ce qu'il faut retenir :

- Contrairement à une idée reçue, les gens scrollent à condition qu'on leur donne des indices pour suggérer la présence de contenus sous la ligne de flottaison. Par exemple, suggérez la continuité en laissant apparaître une partie de la suite du contenu.

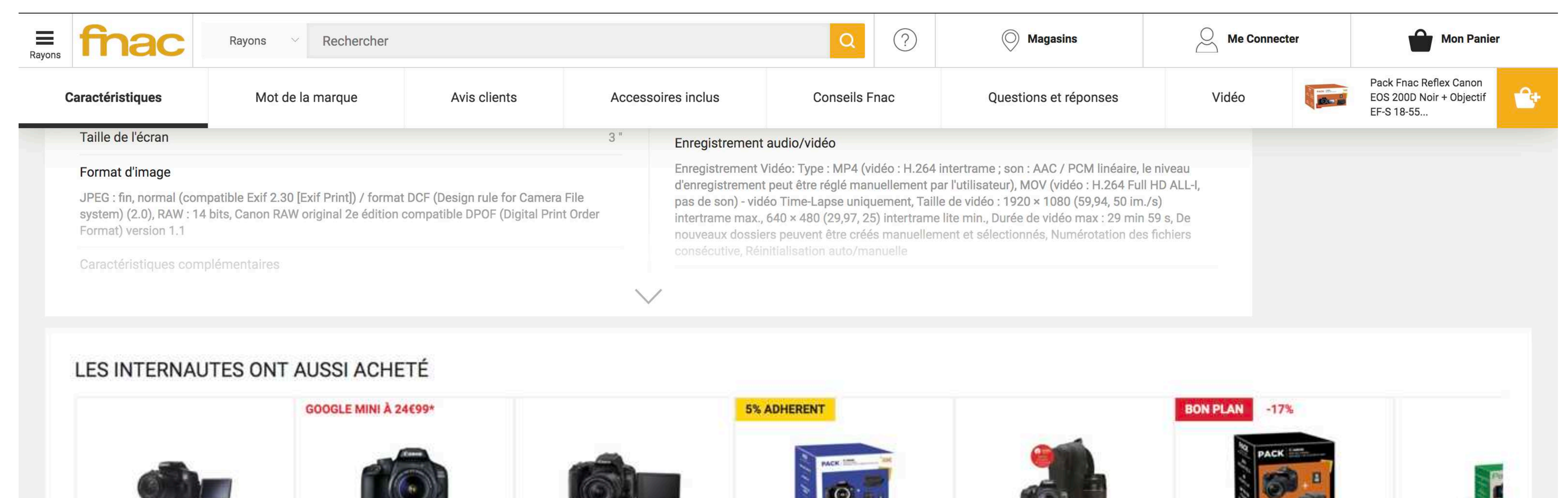

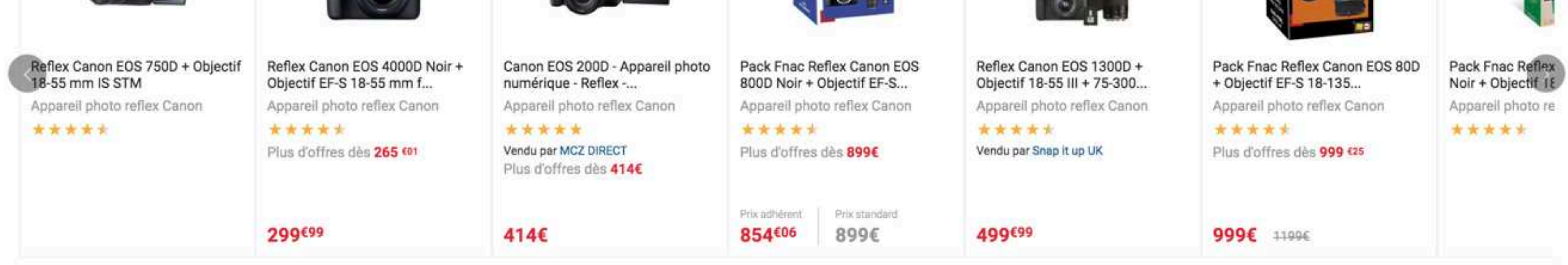

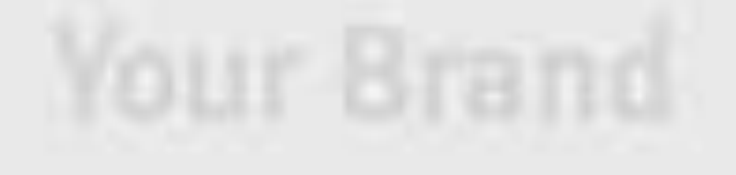

### 2 + Please describe your brand in a few words.

Describe your company and the product or service you offer.

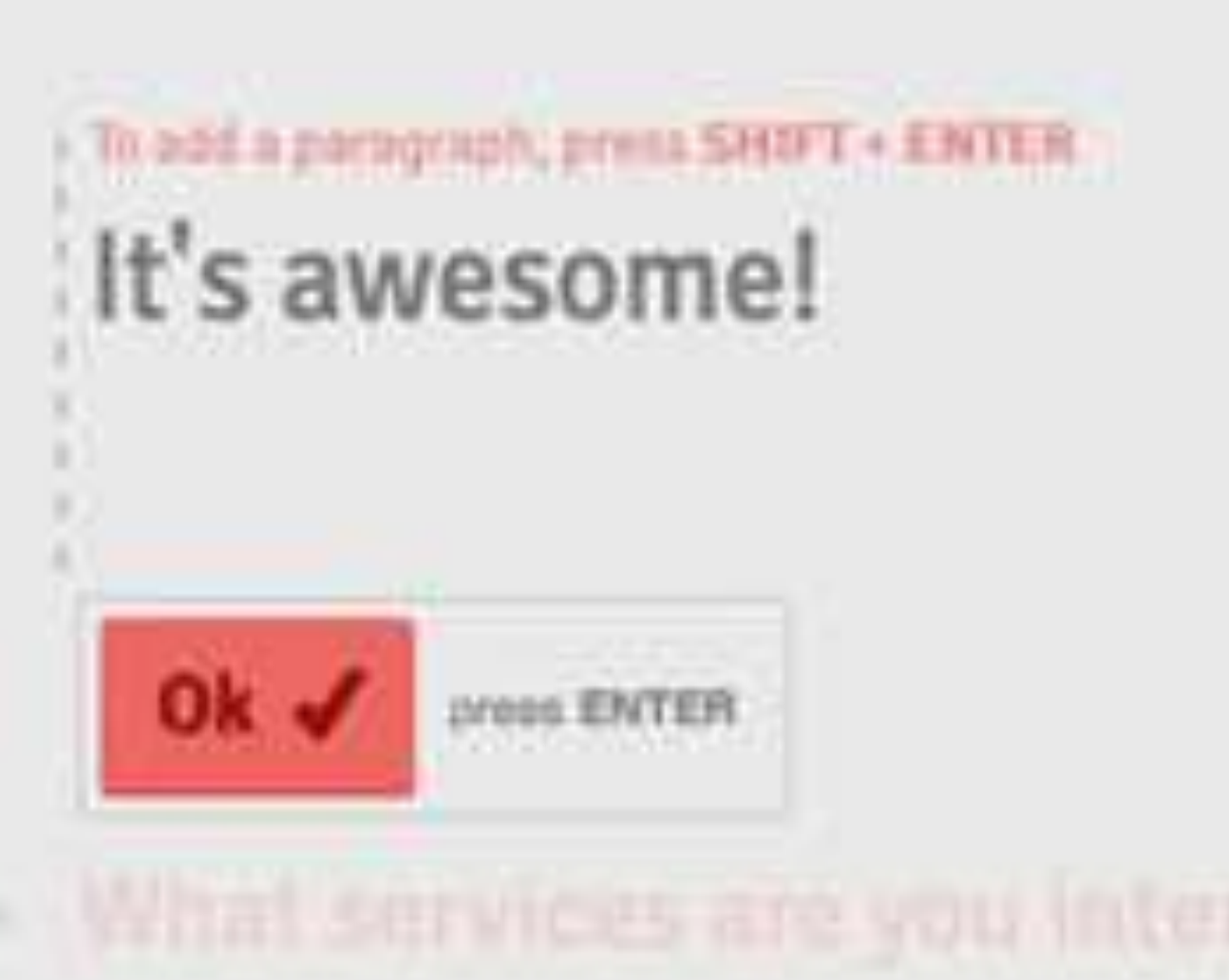

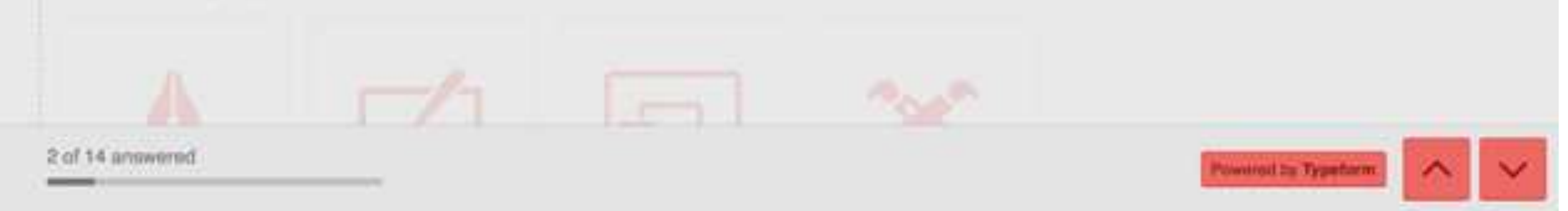

15

### Exemples : fnac.fr (haut) et typeform.com (bas)

Le temps pris par notre cerveau pour prendre une décision augmente en fonction du nombre de choix disponibles.

- Simplifiez : Posez-vous en permanence cette question simple : a-t-on vraiment besoin de cette information, de ce champ ou de ce contenu ?

- Séquencez : Créez des blocs de contenus contenant un volume d'informations réduit.

- Masquez : Focalisez l'utilisateur sur les informations principales nécessaires et mettez au second plan les informations secondaires.

☛ Organisez avec vos clients et équipes des ateliers pour prioriser vos contenus et fonctionnalités. La recherche utilisateur vous permet d'être aussi très clair sur les attentes réelles de vos utilisateurs.

# LE NOMBRE D'INFORMATIONS DE 1ER NIVEAU TU LIMITERAS

Réduire la quantité d'informations présentées en premier niveau permet de faciliter la prise de décision et d'éviter le risque d'erreur.

### Comment ça marche ?

## Ce qu'il faut retenir : K.I.S.S ("Keep It Short and Simple")

#### Pour aller plus loin

Loi de Hick : https://lawsofux.com/hicks-law.html

Découper le formulaire en plusieurs « microétapes » rend l'interface plus aérée et permet également d'avancer de manière plus rapide et fluide.

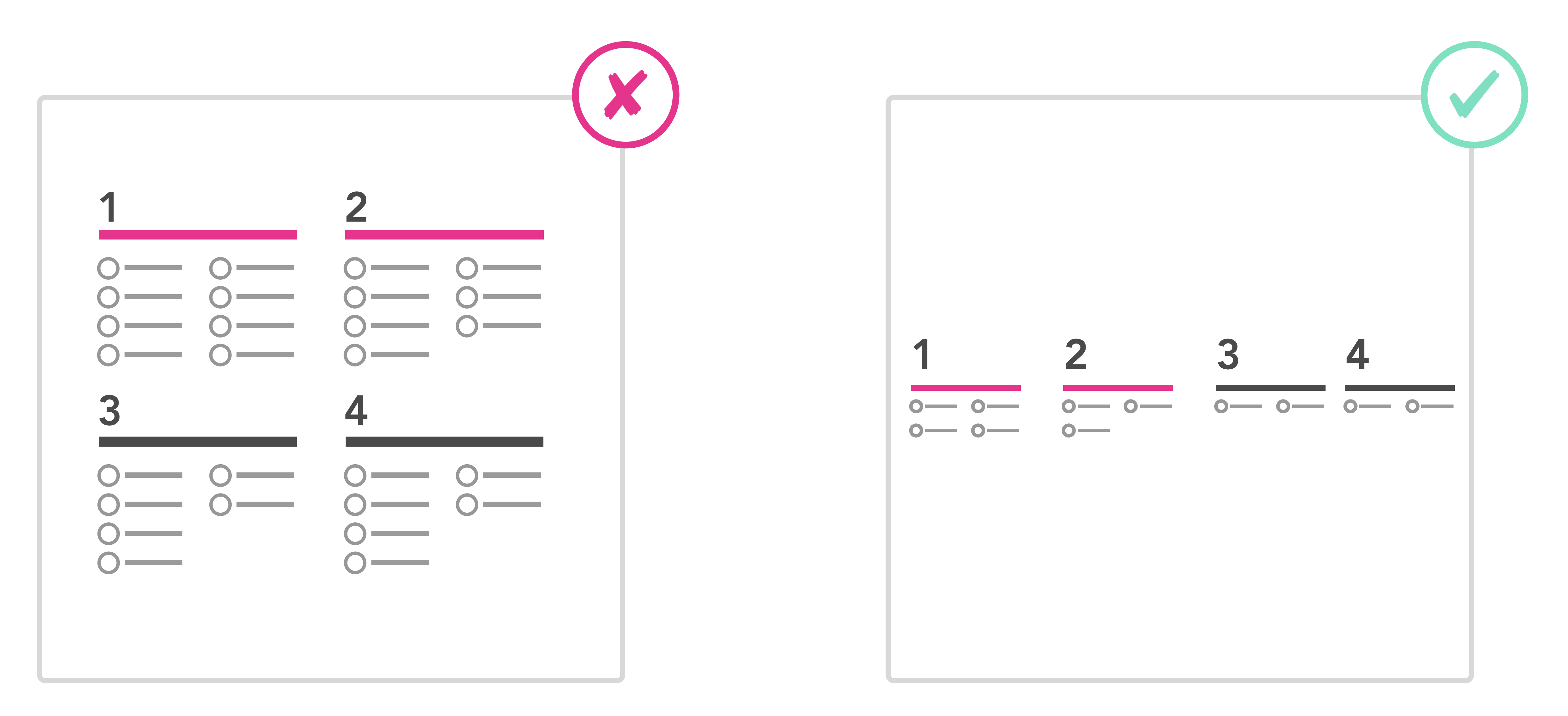

Le nombre de choix complexifie la prise de décision et peut potentiellement porter à confusion.

Par exemple : « J'aimerais simplifier le formulaire d'inscription à mon programme. »

?

# <sup>06</sup> Loi de Hick

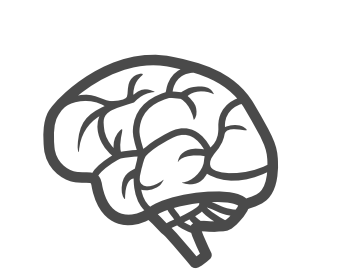

Devenez hôte Créer une expérience Aide Inscription Connexion

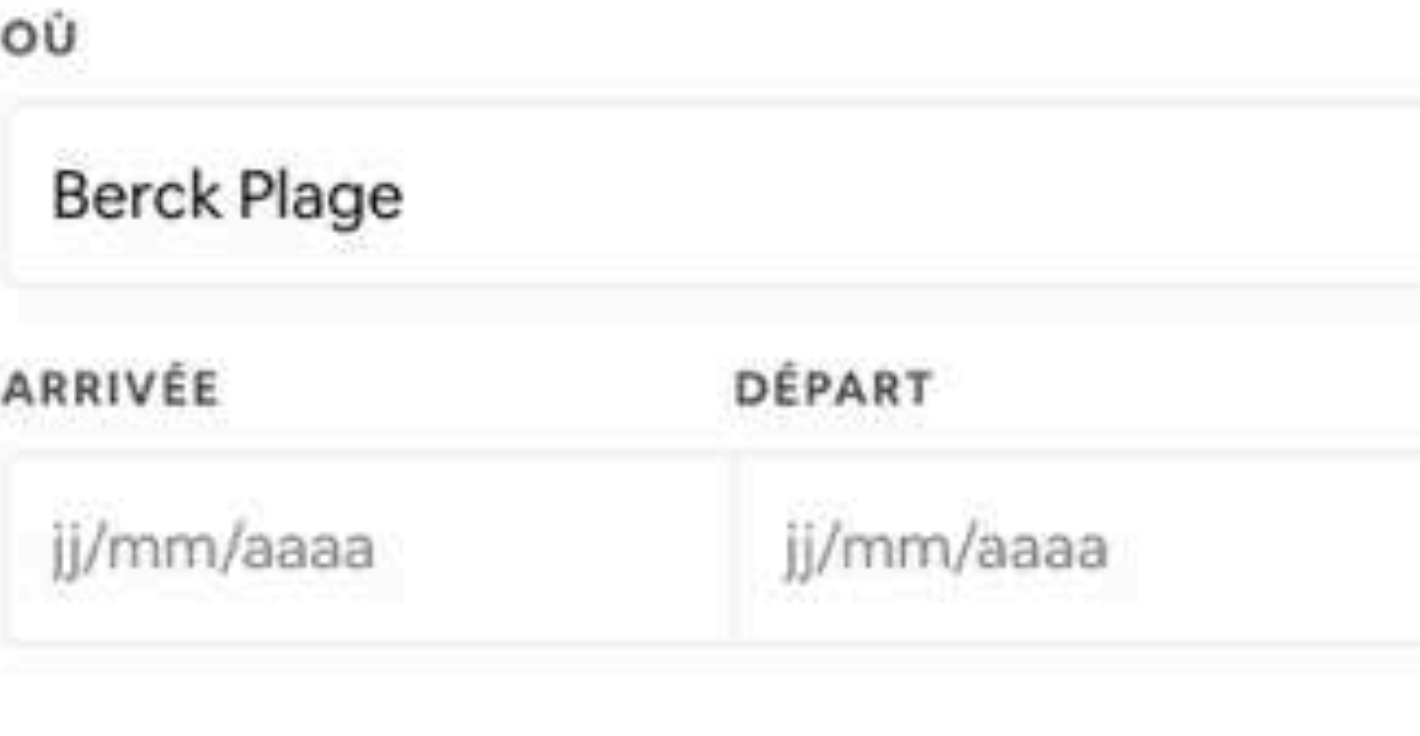

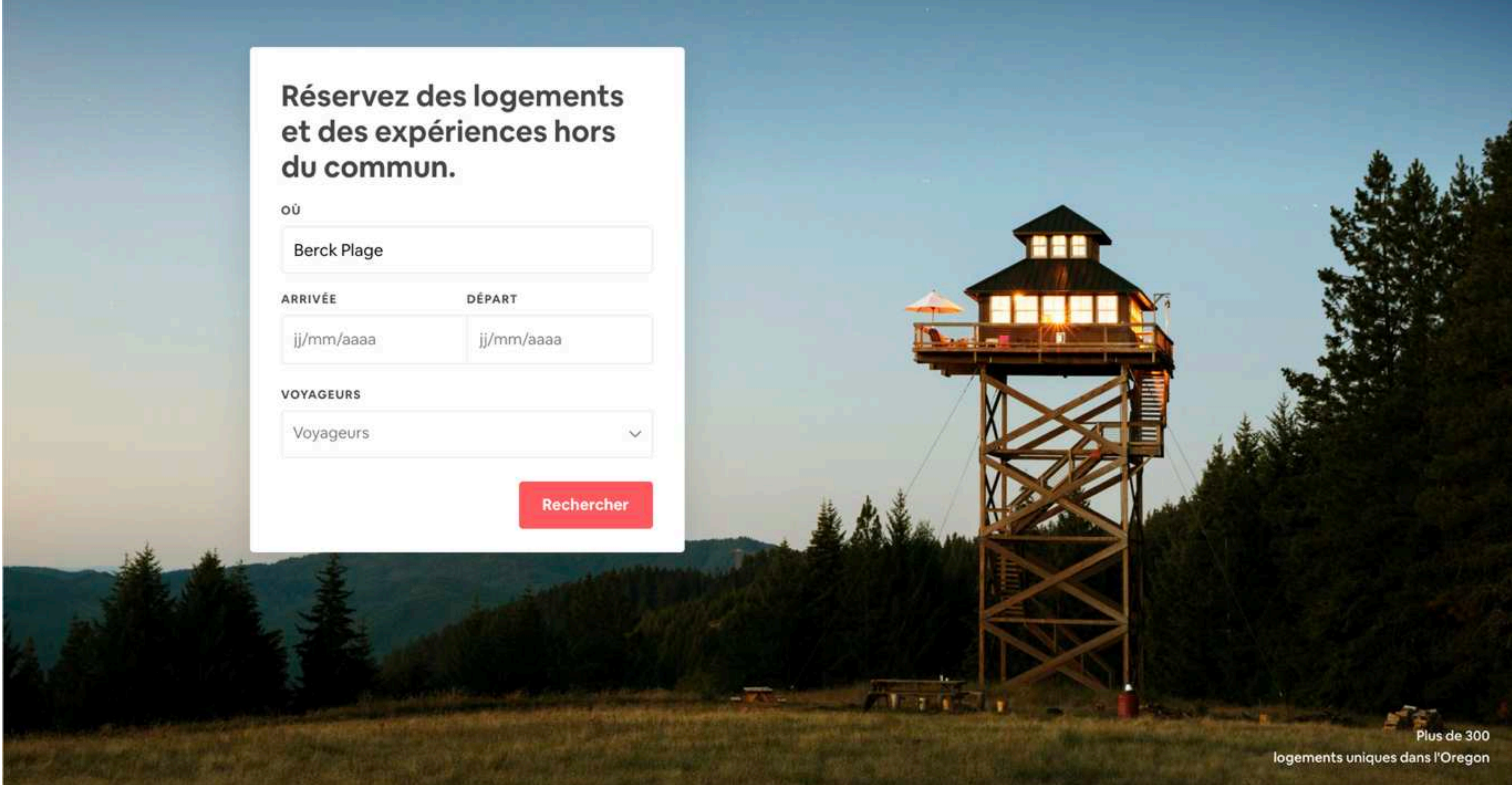

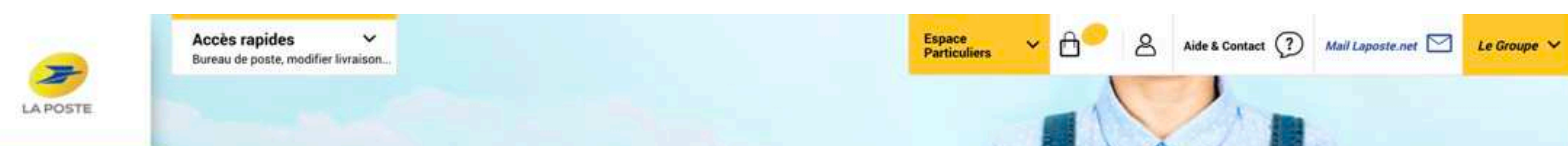

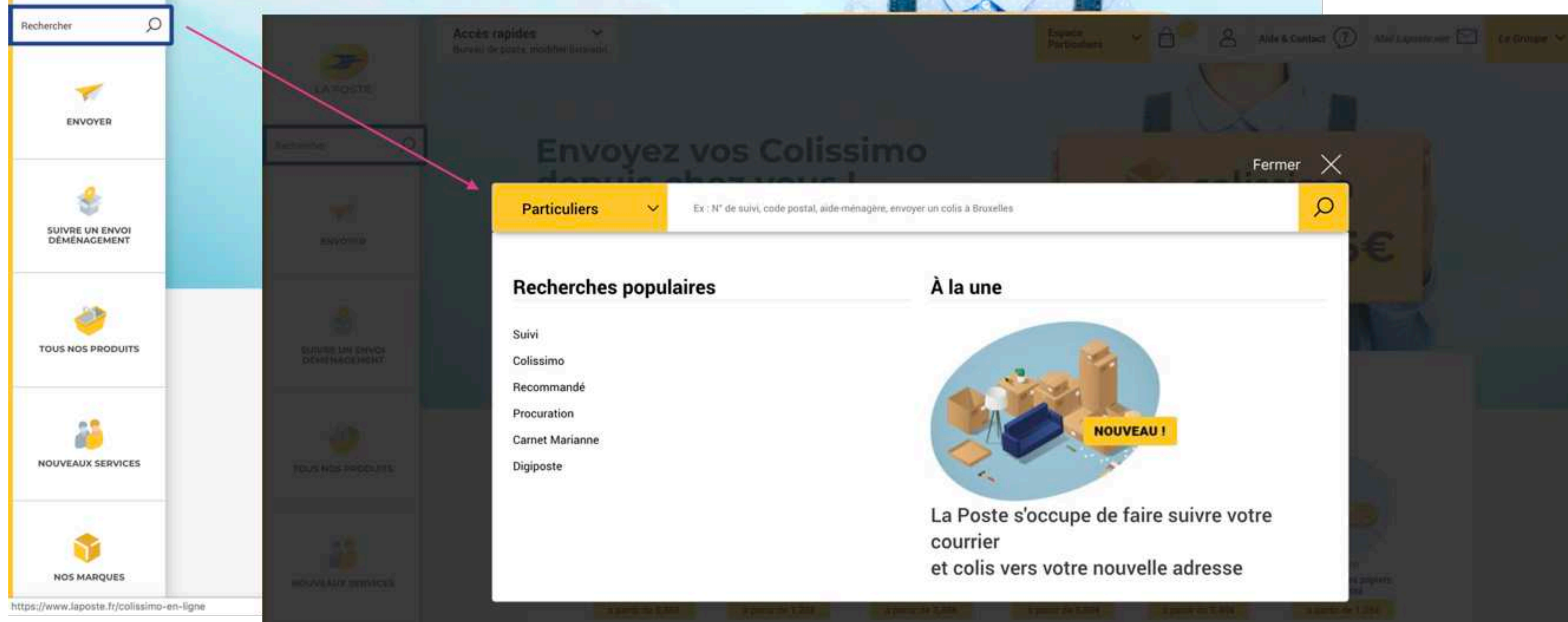

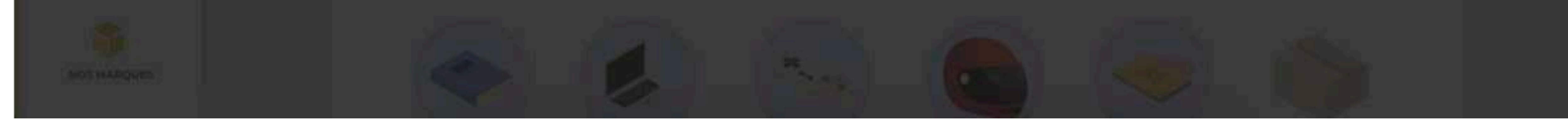

17

### Exemples : airbnb.fr (haut) et laposte.fr (bas)

Notre cerveau a une capacité de stockage de 7 (+/- 2) éléments. Au-delà, les oublis sont plus fréquents. (voir 06 - Loi de Hick)

- Simplifiez vos arborescences ! Regroupez les contenus similaires, réduisez le volume de contenu.

- Organisez des sessions de tri de cartes pour organiser votre contenu.

- Fondez votre réflexion sur l'analyse de la consultation de votre dispositif.

# LE NOMBRE D'OPTIONS TU LIMITERAS

Réduire la quantité d'options disponibles permet une mémorisation plus rapide et un usage spontané. Trop d'options tuent la prise de décision.

## Comment ça marche ?

## Ce qu'il faut retenir :

### Pour aller plus loin

Loi de Miller : https://lawsofux.com/millers-law.html

Le nombre d'éléments de la barre de navigation est raisonnable  $(7 +/- 2)$ . Il permet une bonne appréhension et chaque élément est accompagné d'un sous-menu.

Le nombre de choix complexifie la prise de décision et peut potentiellement porter à confusion. Un risque d'abandon est souvent constaté dans ces conditions.

Par exemple : « J'aimerais simplifier ma barre de navigation. »

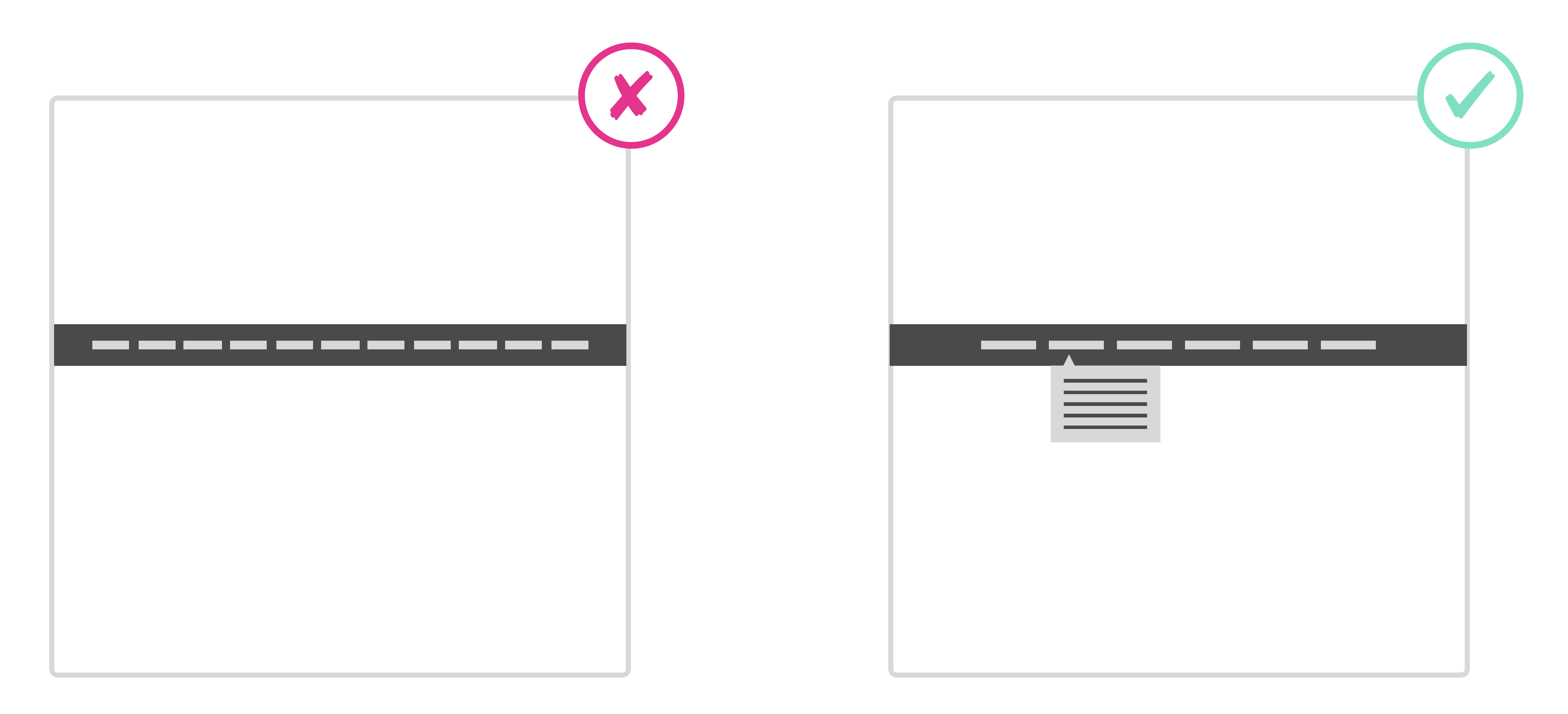

# <sup>07</sup> Le nombre de Miller

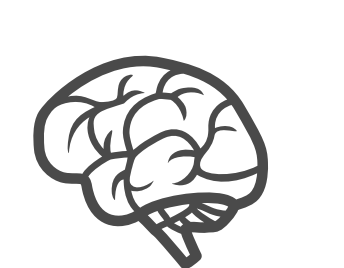

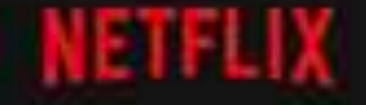

Home TV Shows Movies Recently Added My List

#### **NETFLIX ORIGINALS**

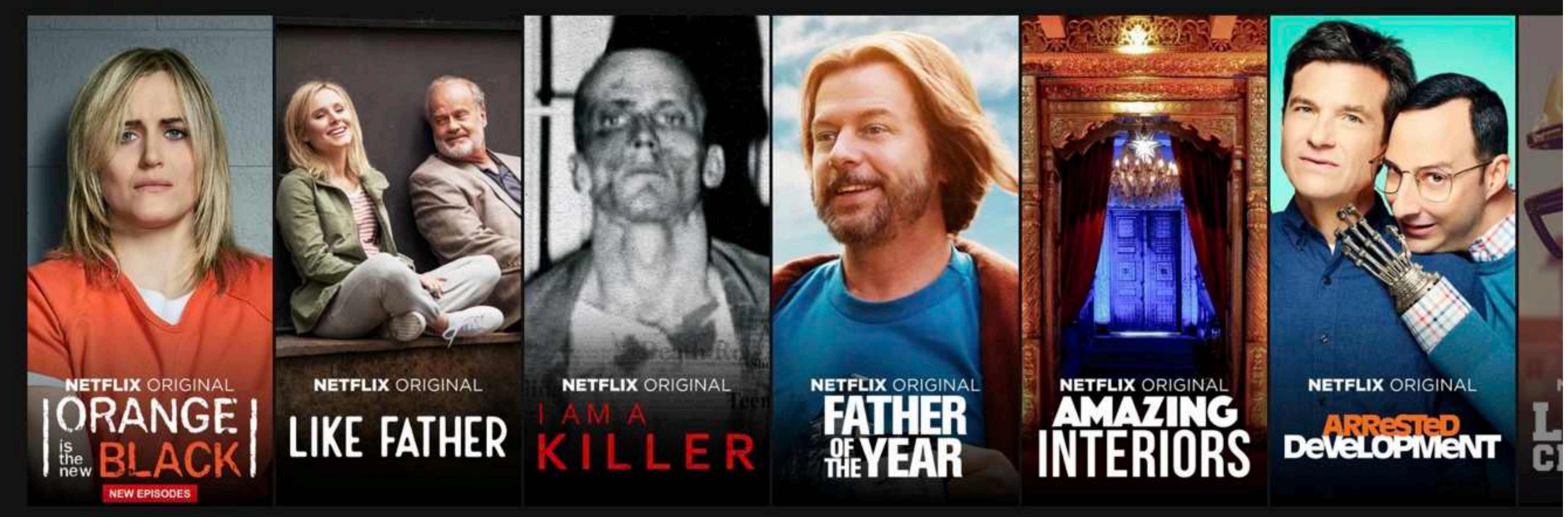

#### **Trending Now**

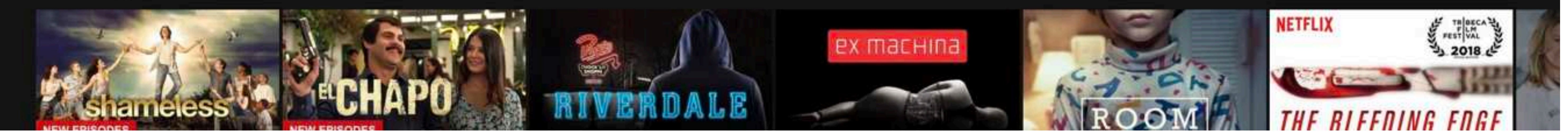

Exemples : netflix.fr (haut)

Par exemple : « J'aimerais simplifier ma liste d'options. »

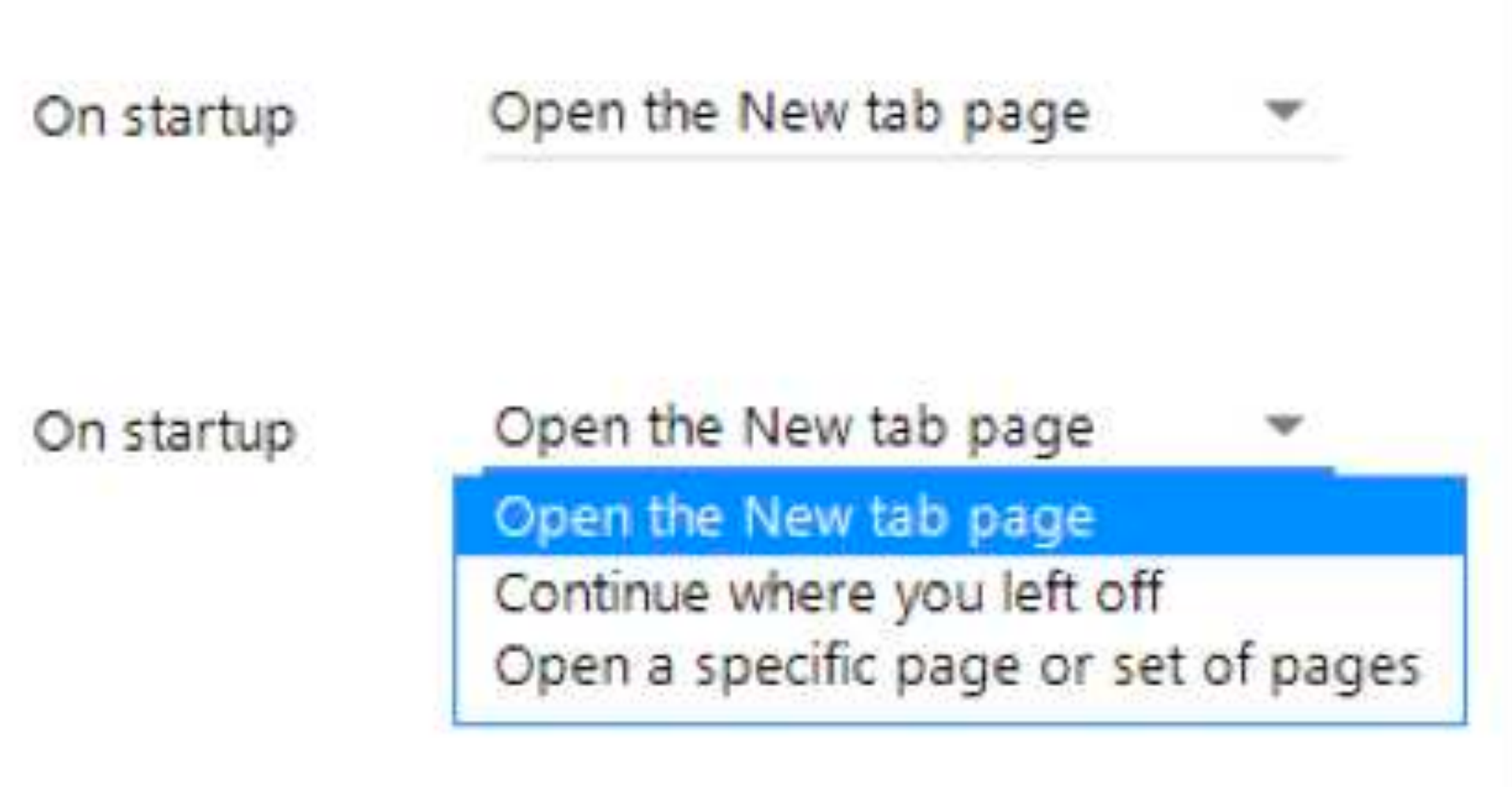

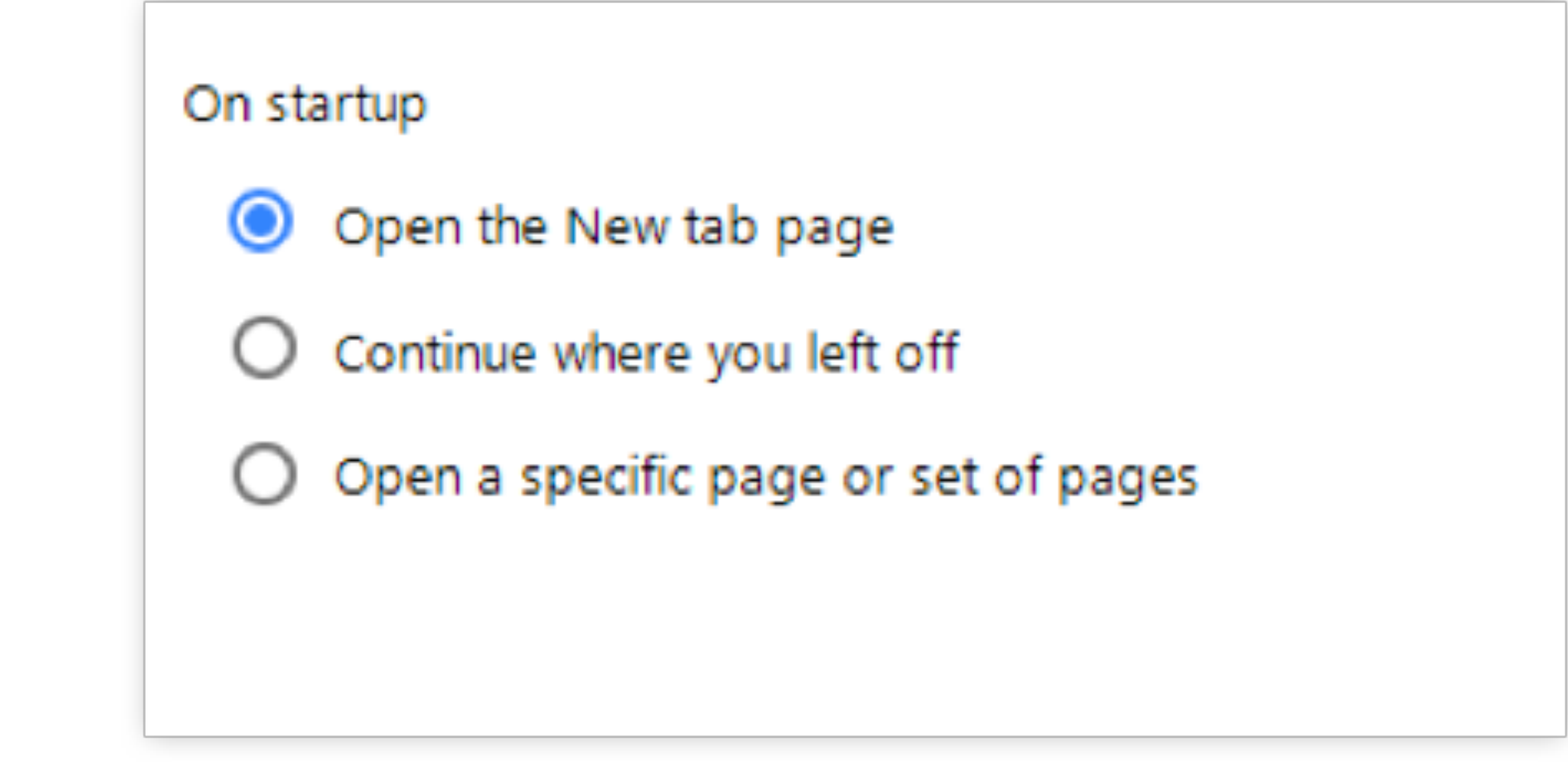

Plus de 7 options : utilisez des listes Moins de 7 options : utilisez des boutons radio

19

 $Q$  DVD  $Q'$   $\rightarrow$ 

- Avant d'entrer dans la phase de conception de votre dispositif, posez-vous les questions suivantes : Que recherchent vos utilisateurs ? Quelles sont les actions qu'ils doivent accomplir fréquemment ? Quel message veut-on leur faire passer ? D'où proviennent principalement nos revenus ?

- Menez l'enquête : Interviews, statistiques d'audience, analyse des logs de moteur de recherche, interviews des parties-prenantes, études marketing et business… puis organisez des ateliers de priorisation avec les équipes directes et indirectes du projet (sales, data, marketing, éditorial etc…).

# SUR L'ESSENTIEL TU FOCALISERAS TES EFFORTS

Comme l'écrit Antoine de Saint-Exupéry, « la perfection est atteinte, non pas lorsqu'il n'y a plus rien à ajouter mais lorsqu'il n'y a plus rien à retirer. »

## Comment ça marche ?

## Ce qu'il faut retenir :

#### Pour aller plus loin

Loi de Pareto : https://lawsofux.com/pareto-principle.html

Par exemple : « J'aimerais faciliter l'accès à l'information principale et réduire le risque d'abandon potentiel. »

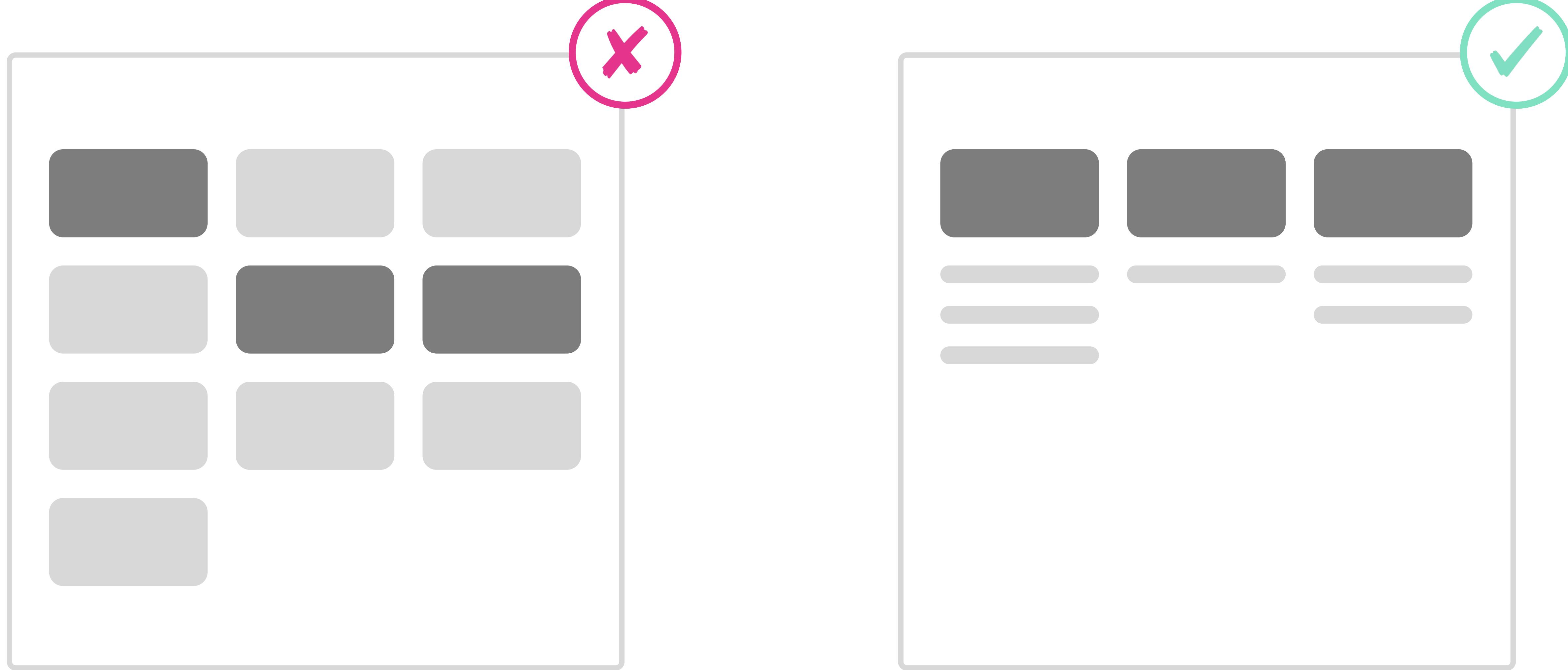

Les sections concentrant 80 % des attentes sont particulièrement mises en avant.

Les statistiques de consultation du site montrent que les trois sections foncées représentent 80 % des attentes des utilisateurs.

# <sup>08</sup> Loi de Pareto ou 80/20

20% des fonctionnalités d'un site permettent de couvrir 80%  $\int_{\gamma}$ des besoins des utilisateurs.

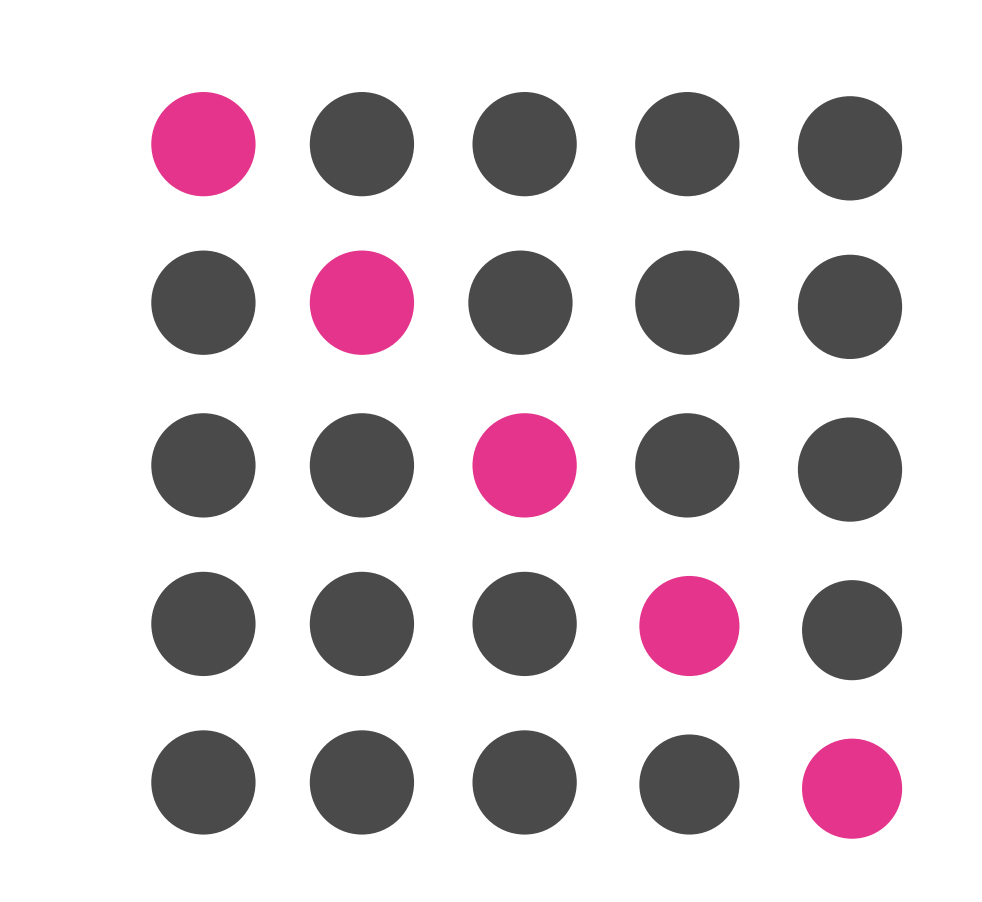

Lire sur un support digital demande plus de concentration que sur un support papier. Luminosité, contraste et taille du support en sont les principaux facteurs.

- Avant de réfléchir à la structure hiérarchique des contenus, pensez à mettre en place une nomenclature simple des typologies de mise en forme des contenus éditoriaux (titres, sous-titres, corps de texte, légende, etc).

- Créez une feuille de styles et prévoyez une adaptation des tailles de typographie pour assurer une lisibilité optimale sur mobile.

# UNE HIÉRARCHIE TU INSTAURERAS

Structurer et aérer son contenu, permet d'une part de créer un confort de lecture et d'autre part, de marquer une séparation entre les différents élements.

## Comment ça marche ?

## Ce qu'il faut retenir :

### Pour aller plus loin

Comprendre la typographie : https://material.io/design/typography/understanding-typography.html#readability

Par exemple : « J'aimerais rendre lisible la hiérarchie entre les informations de ma page. »

T

T

T

La taille et la graisse de police permettent de distinguer facilement l'importance des éléments.

Le manque de variation dans l'utilisation de la police de caractère ne permet pas de différencier les éléments.

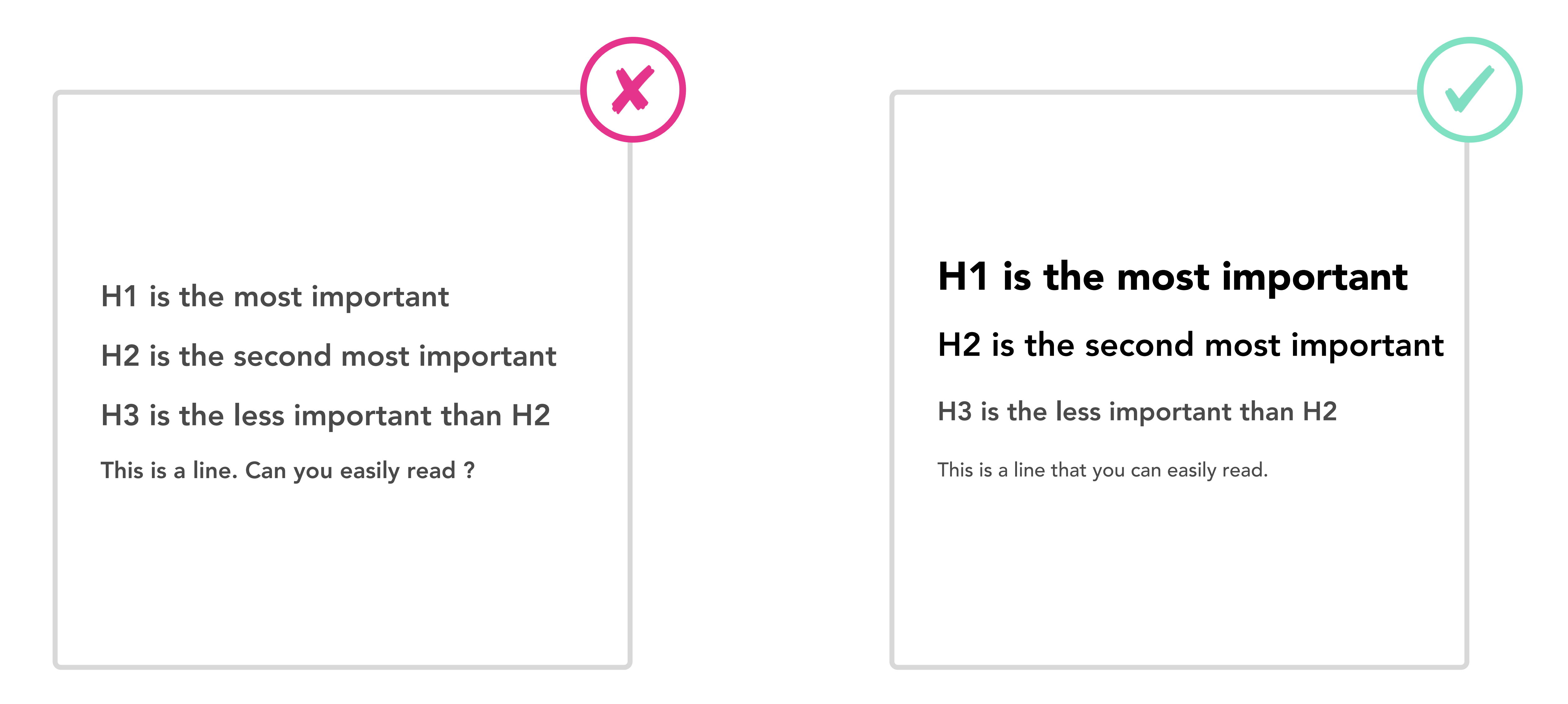

# <sup>09</sup> Design d'information

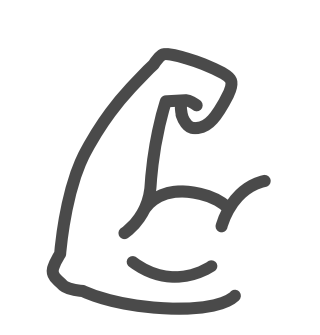

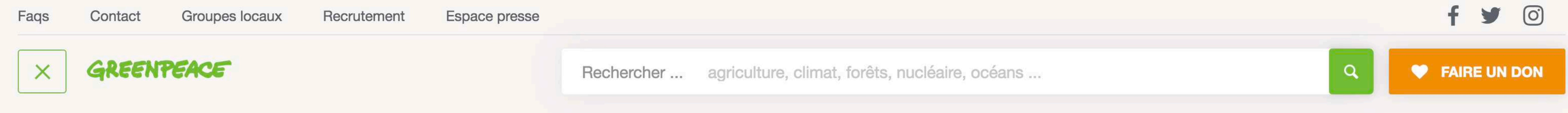

# Navigation

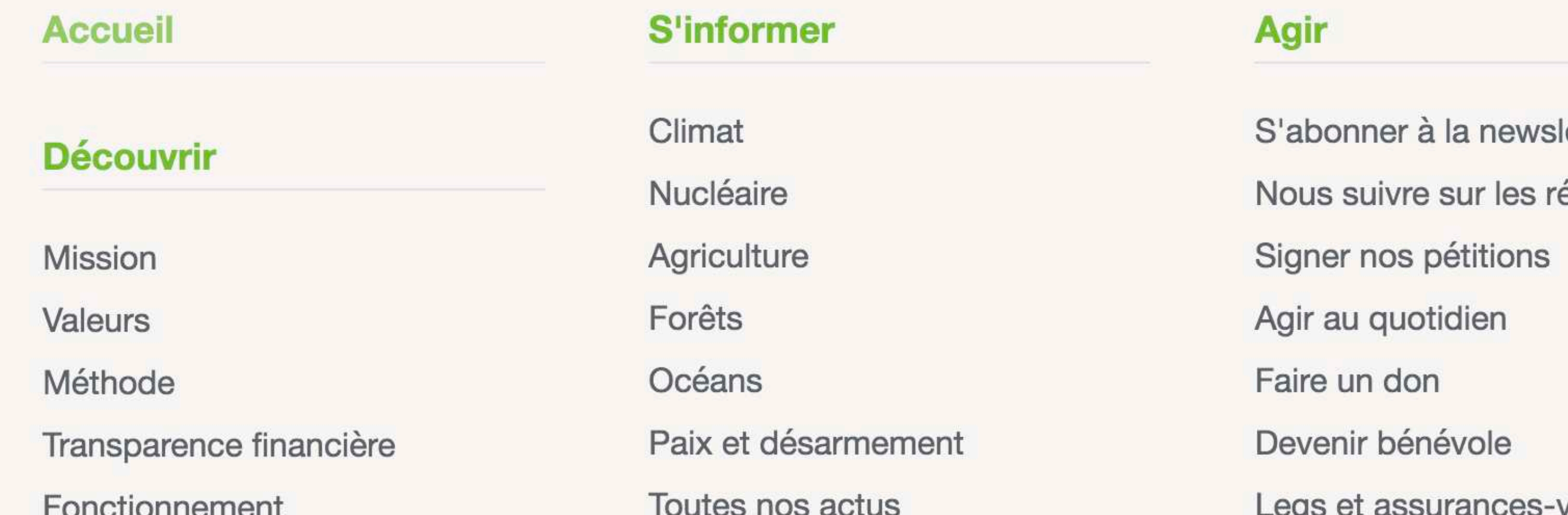

![](_page_22_Picture_80.jpeg)

# À la une

![](_page_22_Picture_5.jpeg)

Par exemple : « J'aimerais rendre lisible la hiérarchie entre les blocs d'informations de ma page. »

![](_page_22_Picture_7.jpeg)

![](_page_22_Picture_8.jpeg)

Des informations non pertinentes sont toujours affichées.

Affichage progressif et contextuel en fonction des interactions à l'écran.

### Exemples : aides.org (haut) et laposte.fr (bas)

![](_page_22_Picture_12.jpeg)

La question ici est d'identifier les actions et moments de l'expérience qui nécessitent d'être accompagnés par la petite explication qui va bien, la petite illustration qui permet de comprendre ce que l'utilisateur doit faire, voire le petit encouragement complice qui permet de poursuivre son périple.

- En amont, pendant la phase de recherche utilisateur ou pendant les tests, identifiez ce qui peut poser question ou faire peur à l'utilisateur et expliquez, illustrez et dédramatisez !

- Inspirez-vous également des principes du Nudge (du priming notamment) pour préparer l'utilisateur à saisir une information un peu sensible.

# UN ACCOMPAGNEMENT TU FOURNIRAS

Devant la complexité des interfaces actuelles, indiquer l'état d'avancement et la marche à suivre pour accomplir une action devient primordial dans l'utilisation d'un dispositif.

## Comment ça marche ?

Par exemple : « J'aimerais optimiser mes formulaires et fournir la bonne information au bon moment. »

## Ce qu'il faut retenir :

Les bulles d'aide contextuelles permettent de guider et d'informer l'utilisateur. Les libellés au-dessus des champs permettent aussi d'accompagner la complétion.

Les champs de saisie ne comportent pas de libellés indiquant à quoi ils renvoient une fois remplis. La signification de l'astérisque n'est pas donnée.

![](_page_23_Picture_149.jpeg)

![](_page_23_Figure_8.jpeg)

Notre cerveau a tendance à suivre les indications qui lui sont fournies.

 $\Box$ 

# <sup>10</sup> Guidage

![](_page_23_Picture_1.jpeg)

24

![](_page_24_Picture_0.jpeg)

# **Welcome to Slack**

All your team communication in one place, instantly searchable.

 $0.0.0.0$ 

**Channels** Talk in groups with your coworkers based on departments, projects or shared interests.

 $0.00000$ 

#### **Direct Messages** Talk one-on-one with people in your company.

 $0.0100$ 

Par exemple : « J'aimerais fournir la bonne information au bon moment. »

![](_page_24_Picture_8.jpeg)

![](_page_24_Picture_9.jpeg)

![](_page_24_Picture_10.jpeg)

![](_page_24_Picture_11.jpeg)

Des intitulés génériques ne permettent pas à l'utilisateur d'avoir une vision claire de son action à venir.

Être descriptif dans les libellés des boutons permet de guider l'utilisateur dans le parcours.

25

#### Exemples : slack.com (haut) et evernote.com (bas)

- Ne réinventez pas la roue ! Utilisez des éléments d'interface usuels, comme les éléments du material design et inspirez-vous aussi des dispositifs que vos utilisateurs ont l'habitude d'utiliser (la recherche utilisateur est faite pour

- En amont constituez-vous une base de références d'interfaces ou de principes d'animation. Constituez-vous un design system et une bibliothèque de composants, c'est le meilleur moyen d'unifier et de garder des dispositifs cohérents.

# À L'INTERACTION TU INCITERAS

![](_page_25_Picture_149.jpeg)

Proposer à l'utilisateur des éléments permettant d'assimiler rapidement les conséquences d'une interaction.

## Comment ça marche ?

Par exemple : « J'aimerais diminuer le temps de complétion de mon formulaire de paiement. »

## Ce qu'il faut retenir :

### Pour aller plus loin

Affordances et interface utilisateur : https://uxplanet.org/ux-design-glossary-how-to-use-affordances-in-

La largeur d'un champ peut être un affordant fort pour la réponse qu'il nécessite. Utilisez le même type de champ que l'utilisateur a l'habitude de voir sur d'autres sites.

![](_page_25_Picture_9.jpeg)

user-interfaces-393c8e9686e4 26

Les champs ne suggèrent pas le type de réponse qu'ils nécessitent.

Notre cerveau associe ce qu'il voit aux conséquences que cela pourrait avoir.

![](_page_25_Picture_3.jpeg)

# <sup>11</sup> Affordance et conventions

![](_page_25_Picture_1.jpeg)

Exemples : facebook.com (haut)

Ne pas utiliser un nouveau pattern d'interaction pour des interactions

![](_page_26_Picture_11.jpeg)

Utiliser des patterns d'interaction familiers pour des interactions connues.

### Par exemple : « J'aimerais diminuer le temps de complétion de mon formulaire. »

![](_page_26_Figure_1.jpeg)

![](_page_26_Picture_2.jpeg)

Ne pas typer les champs ne permet pas de contextualiser la saisie.

3 2 1  $\left(\overline{\mathbf{x}}\right)$ 5 6  $\overline{4}$ Aller à 9 7 8  $\sim$ 0  $\mathbb{R}^+$ 

Typer les champs permet de leur faire correspondre le type de clavier adapté.

Par exemple : « J'aimerais fournir la bonne information au bon moment. »

![](_page_26_Picture_7.jpeg)

![](_page_26_Picture_8.jpeg)

- Penser aux différents états d'un bouton est élémentaire (Neutre / Hover / au clic ou pression pour les interfaces tactiles / désactivé).

- Il s'agit aussi de prévoir les validations immédiates (validation d'un format spécifique comme une adresse e-mail, le niveau de sécurité d'un mot de passe…) et surtout de ne pas laisser l'utilisateur penser qu'il ne se passe rien après une action (chargement, message d'attente). Les temps de chargement et autres temps morts de l'expérience peuvent être comblés par une petite information utile ou un petit message humoristique (ou mieux les 2) pour faire patienter l'utilisateur.

# DES INDICATIONS TU DONNERAS

### Comment ça marche ?

## Ce qu'il faut retenir :

### Pour aller plus loin

Critères de Bastien & Scapin : http://www.guillaumegronier.com/2017-ihm/resources/CriteresBastienScapin\_v2.pdf https://www.usabilis.com/criteres-ergonomiques-bastien-et-scapin/

Afficher des messages d'erreur clairs et proposer des solutions ou une annulation rapide pour une action commise par erreur.

![](_page_27_Picture_10.jpeg)

![](_page_27_Picture_163.jpeg)

Même si le champ concerné par l'erreur est indiqué, le message d'erreur n'est pas clair et aucune solution n'est proposée.

Essayez plutôt john.doe@gmail.com SOUMETTRE

Par exemple : « J'aimerais être averti de mes potentielles erreurs pendant que je saisis. »

Tenir informé, en temps réel, l'utilisateur des réponses obtenues suite à ses actions est un principe fondamental.

Devant la complexité technique des dispositifs actuels, indiquer la réussite ou l'échec dans l'accomplissement d'une tâche devient primordial. Temps de chargement, prise en compte

# <sup>12</sup> Feedback immédiat

![](_page_27_Picture_2.jpeg)

Par exemple : « J'aimerais être averti de mes potentielles erreurs pendant que je saisis. »

![](_page_28_Picture_91.jpeg)

![](_page_28_Picture_2.jpeg)

![](_page_28_Picture_3.jpeg)

Le message d'erreur apparaît trop tard (après le clic).

Prévenir des erreurs au fur et à mesure de la saisie.

![](_page_28_Picture_6.jpeg)

![](_page_28_Picture_92.jpeg)

![](_page_28_Figure_8.jpeg)

### Exemples de shimmer effect et sketeton screen chez facebook.com, youtube.com et slack.com (bas)

- Assurez une bonne différenciation entre le texte et le fond en jouant sur des contrastes marqués.

Un doute ? Vous pouvez utiliser des « contrast checker » ( pour vérifier si votre typo jaune claire se détache bien

- Attention à ne pas insérer de zone de texte sur une image ou sur une zone d'image qui ne permet pas de lire le texte.

- Les couleurs que les daltoniens ne distinguent pas sont le rouge et le vert (voir commandement n°14).

# LE PREMIER PLAN DU FOND TU DISCERNERAS

Garder à l'esprit qu'environ 4% de la population est daltonienne. Les déficiences visuelles touchent un homme sur 12 et une femme sur 200 dans le monde.

## Comment ça marche ?

Par exemple : « J'aimerais rendre mon site plus lisible et accessible. »

## Ce qu'il faut retenir :

### Pour aller plus loin

Color contrast checker : https://contrast-ratio.com/#yellow-on-white

Les deux principaux paramètres qui améliorent la lisibilité sont la couleur et la taille de police.

![](_page_29_Picture_8.jpeg)

Le contraste entre le texte et le fond n'est pas assez prononcé pour permettre une bonne lisibilité.

![](_page_29_Picture_109.jpeg)

![](_page_29_Picture_10.jpeg)

Notre cerveau a tendance à s'orienter vers les éléments

![](_page_29_Picture_2.jpeg)

qui diffèrent des autres visuellement.

# <sup>13</sup> Contraste

Par exemple : « J'aimerais rendre mon site plus lisible et accessible. »

When you use our services, you're trusting us with your information.

This site uses functional cookies and external scripts to improve your experience. For more information check our Privacy Policy.

![](_page_30_Picture_3.jpeg)

When you use our services, you're trusting us with your information.

This site uses functional cookies and external scripts to improve your experience. For more information check our Privacy Policy.

![](_page_30_Picture_7.jpeg)

Le contraste est trop réduit et le texte est trop petit pour permettre une bonne lisibilité.

Bloc conforme aux standards d'accessibilité : hiérarchie, couleur, icône, lien, taille des textes.

31

![](_page_30_Picture_10.jpeg)

![](_page_30_Picture_14.jpeg)

Exemple : kkwbeauty.com (bas)

- Prendre en compte les difficultés de compréhension et de lecture.
- Permettre à tous d'interagir facilement et sans contrainte.
- Rendre le contenu lisible de différentes manières (picto, couleur, texte, description par exemple).

![](_page_31_Picture_18.jpeg)

Color blind checker : http://www.color-blindness.com/coblis-color-blindness-simulator/ Building inclusion into design : https://design.blog/inclusive/#designs Microsoft inclusive toolkit (voir lien ci-contre) et Contrast checker : http://colorsafe.co/ Les bonnes pratiques Opquast https://www.opquast.com/qualite-web-opquast/

- Modifier le contraste de vos couleurs et être précis dans le libellé des boutons d'action.

![](_page_31_Picture_3.jpeg)

## Comment ça marche ?

Afficher des messages d'erreur clairs pour tous et utiliser des contrastes AA ou AAA (voir les Web Content Accessibility Guidelines ou WCAG)

# Ce qu'il faut retenir :

### Pour aller plus loin

Ne pas uniquement utiliser une couleur pour signaler une erreur et faire attention au contraste entre les éléments.

![](_page_31_Picture_12.jpeg)

Par exemple : « J'aimerais rendre la gestion des erreurs plus lisible et accessible. »

![](_page_31_Picture_7.jpeg)

![](_page_31_Picture_8.jpeg)

![](_page_31_Picture_10.jpeg)

Tous les utilisateurs ne sont pas égaux dans la compréhension de l'information. Notamment les personnes dyslexiques, aveugles, malvoyantes, sourdes, malentendantes, autistes ou atteintes de troubles de la mobilité.

Garder à l'esprit que 13 millions de Français sont en situation de handicap, ce nombre double si on prend en compte les handicaps temporaires. 80% des handicaps sont dits invisibles.

# <sup>14</sup> Accessibilité

![](_page_31_Picture_1.jpeg)

![](_page_32_Figure_0.jpeg)

![](_page_32_Picture_1.jpeg)

**Inclusive Toolkit** Microsoft Design

![](_page_32_Picture_3.jpeg)

#### **AccorHotels signe un** accord en vue de **Pacquisition de Mantra Group Limited**

### Partenariat stratégique

AccorHotels et SNCF s'associent pour le développement de la marque **Orient Express** 

#### Sur les collines de Damansara

Sofitel lève le voile sur sa nouvelle adresse en Malaisie et nous présente le Sofitel Kuala Lumpur Damansara.

AccorHotels signe un accord en vue de l'acquisition de Mantra Group

#### Partenariat strategique

AccorHotels et SNCF s'associent pour le développement de la marque Orient Express

#### Sur les collines de Damansara

Sofitel lève le voile sur sa nouvelle adresse en Malaisie et nous présente le Sofitel Kuala Lumpur Damansara.

33

![](_page_32_Picture_14.jpeg)

![](_page_32_Figure_15.jpeg)

#### La police par défaut du site peut poser des problèmes de lisibilité aux personnes dyslexiques.

La police sélectionnée est adaptée à la dyslexie et améliore la lisibilité du site pour les personnes dyslexiques.

### Exemple : https://www.microsoft.com/design/inclusive/ (haut) et accorhotels.com (bas)

![](_page_33_Picture_3.jpeg)

![](_page_35_Picture_0.jpeg)

![](_page_35_Picture_1.jpeg)

![](_page_35_Picture_2.jpeg)

![](_page_35_Picture_3.jpeg)